### MicroVAX 3100

### BA42B Enclosure System Options

Order Number: EK-M3100-OP. B01

June 1995

This manual provides reference, configuration, and installation information for the options that the MicroVAX 3100 Models 85/90/95/96 BA42B Enclosure-based systems support.

#### First Printing, February 1995 Revised, June 1995

Digital Equipment Corporation makes no representations that the use of its products in the manner described in this publication will not infringe on existing or future patent rights, nor do the descriptions contained in this publication imply the granting of licenses to make, use, or sell equipment or software in accordance with the description.

© Digital Equipment Corporation 1995. All Rights Reserved.

The postpaid Reader's Comments forms at the end of this document request your critical evaluation to assist in preparing future documentation.

The following are trademarks of Digital Equipment Corporation: CompacTape, DEC, Digital, MicroVAX, VAX DOCUMENT, and the DIGITAL logo.

All other trademarks and registered trademarks are the property of their respective holders.

S2870

This document was prepared using VAX DOCUMENT Version 2.1.

### Contents

| Pι | reface .                        |                                                                                              | xi                               |
|----|---------------------------------|----------------------------------------------------------------------------------------------|----------------------------------|
|    |                                 | Overview                                                                                     | xiii                             |
| 1  | Openi                           | ng the BA42B Enclosure                                                                       |                                  |
|    | 1.1<br>1.2<br>1.3<br>1.4        | Disconnecting the Power and Removing the Enclosure Cover Removing the Drive-Mounting Shelves | 1–1<br>1–4<br>1–10<br>1–15       |
| 2  | DHW4                            | 2 Asynchronous Communications Option                                                         |                                  |
|    | 2.1<br>2.2<br>2.3<br>2.4<br>2.5 | Description                                                                                  | 2–1<br>2–1<br>2–2<br>2–4<br>2–10 |
| 3  | DSW4                            | 2 Synchronous Communications Option                                                          |                                  |
|    | 3.1<br>3.2<br>3.3<br>3.4<br>3.5 | Description                                                                                  | 3–1<br>3–1<br>3–2<br>3–3<br>3–9  |

| 4 | KZDD              | A Dual SCSI Option                                       |            |
|---|-------------------|----------------------------------------------------------|------------|
|   | 4.1<br>4.2<br>4.3 | Ordering Information                                     | 4–1<br>4–1 |
|   |                   | System                                                   | 4–2        |
|   | 4.4               | Installation                                             | 4–2        |
|   | 4.5               | Diagnostic Support                                       | 4–7        |
| 5 | MS44L             | and MS44 Memory Options                                  |            |
|   | 5.1               | Description                                              | 5–1        |
|   | 5.2               | Ordering Information                                     | 5–1        |
|   | 5.3               | Option Contents                                          | 5–2        |
|   | 5.4               | Installation                                             | 5–3        |
|   | 5.5               | Diagnostic Support                                       | 5–6        |
| 6 | RRD42             | 2-EK CD-ROM Drive Option                                 |            |
|   | 6.1               | Description                                              | 6–1        |
|   | 6.2               | Ordering Information                                     | 6–1        |
|   | 6.3               | Option Contents                                          | 6–1        |
|   | 6.4               | SCSI ID Information                                      | 6–2        |
|   | 6.5               | Installation                                             | 6–4        |
|   | 6.5.1             | Preparing to Install an RRD42 in the Right-Hand Position | 6–4        |
|   | 6.5.2             | Preparing to Install an RRD42 in the Left-Hand Position  | 6–6        |
|   | 6.5.3             | Installing an RRD42 CDROM Drive                          | 6–6        |
|   | 6.6               | Diagnostic Support                                       | 6–9        |
|   | 6.7               | RRD42 Power Requirements                                 | 6–10       |
| 7 | RRD4              | 3-EK CD-ROM Drive Option                                 |            |
|   | 7.1               | Description                                              | 7–1        |
|   | 7.2               | Ordering Information                                     | 7–1        |
|   | 7.3               | Option Contents                                          | 7–1        |
|   | 7.4               | SCSI ID Information                                      | 7–2        |
|   | 7.5               | Installation                                             | 7–4        |
|   | 7.5.1             | Preparing to Install an RRD43 in the Right-Hand          | 7–5        |
|   | 7.5.2             | Position                                                 | 7-3<br>7-7 |
|   | 7.5.2             | Installing the RRD43 CD-ROM Option                       | 7-7<br>7-7 |
|   | 7.5.5<br>7.6      | Diagnostic Support                                       | 7-7<br>7-9 |
|   | 7.0               | Diagnosiic Support                                       | 1-9        |

|    | 7.7   | Power Requirements                                      | 7–10 |
|----|-------|---------------------------------------------------------|------|
| 8  | RX26- | EL/RX23-EL Disk Drive Option                            |      |
|    | 8.1   | Description                                             | 8–1  |
|    | 8.2   | Ordering Information                                    | 8–1  |
|    | 8.3   | Option Contents                                         | 8–1  |
|    | 8.4   | Attaching the Mounting Bracket and FDI/SCSI Board to an |      |
|    |       | RX26/RX23                                               | 8–3  |
|    | 8.5   | SCSI ID Information                                     | 8–5  |
|    | 8.6   | Installation                                            | 8–6  |
|    | 8.7   | Diagnostic Support                                      | 8–10 |
|    | 8.8   | Power Requirements                                      | 8–11 |
| 9  | RZ25L | . Disk Drive Option                                     |      |
|    | 9.1   | Description                                             | 9–1  |
|    | 9.2   | Ordering Information                                    | 9–1  |
|    | 9.3   | Option Contents                                         | 9–1  |
|    | 9.4   | SCSI ID Information                                     | 9–1  |
|    | 9.5   | Installation                                            | 9–4  |
|    | 9.6   | Diagnostic Support                                      | 9–6  |
|    | 9.7   | Power Requirements                                      | 9–7  |
| 10 | RZ25  | M Disk Drive Option                                     |      |
|    | 10.1  | Description                                             | 10–1 |
|    | 10.2  | Ordering Information                                    | 10–1 |
|    | 10.3  | Option Contents                                         | 10–1 |
|    | 10.4  | SCSI ID Information                                     | 10–1 |
|    | 10.5  | Installation                                            | 10–4 |
|    | 10.6  | Diagnostic Support                                      | 10–5 |
|    | 10.7  | Power Requirements                                      | 10–6 |
| 11 | RZ26  | /RZ26L/RZ28 Disk Drive Options                          |      |
|    | 11.1  | Description                                             | 11–1 |
|    | 11.2  | Ordering Information                                    | 11–1 |
|    | 11.3  | Option Contents                                         | 11–1 |
|    | 11.4  | SCSI ID Information                                     | 11–2 |
|    | 11.5  | Installation                                            | 11–4 |
|    | 11.6  | Diagnostic Support                                      | 11–7 |
|    | 11.7  | Power Requirements                                      | 11–8 |

| 12 | TLZ06/TLZ07 Tape Drive Option |                                                      |               |  |
|----|-------------------------------|------------------------------------------------------|---------------|--|
|    | 12.1                          | Description                                          | 12–1          |  |
|    | 12.2                          | Ordering Information                                 | 12–1          |  |
|    | 12.3                          | Option Contents                                      | 12–1          |  |
|    | 12.4                          | SCSI ID Information                                  | 12–2          |  |
|    | 12.5                          | TLZ07 Media Recognition System                       | 12–4          |  |
|    | 12.6                          | Installation                                         | 12–5          |  |
|    | 12.6.1                        | Preparing to Install a TLZ06/TLZ07 in the Right-Hand | 40.5          |  |
|    | 40.00                         | Position                                             | 12–5          |  |
|    | 12.6.2                        | Preparing to Install a TLZ06/TLZ07 in the Left-Hand  | 40.0          |  |
|    | 40.00                         | Position                                             | 12-8          |  |
|    | 12.6.3<br>12.7                | Installing the TLZ06/TLZ07 Tape Drive                | 12–8<br>12–11 |  |
|    | 12.7                          | Diagnostic Support                                   | 12-11         |  |
|    | 12.0                          | Power Requirements                                   | 12-11         |  |
| 13 | TZ30-                         | EL Tape Drive Option                                 |               |  |
|    | 13.1                          | Ordering Information                                 | 13–1          |  |
|    | 13.2                          | Option Contents                                      | 13–1          |  |
|    | 13.3                          | SCSI ID Information                                  | 13–2          |  |
|    | 13.4                          | Installation                                         | 13–4          |  |
|    | 13.5                          | Diagnostic Support                                   | 13–9          |  |
|    | 13.6                          | Power Requirements                                   | 13–10         |  |
| 14 | TZK1                          | 0-HG/TZK11-HG Tape Drive Options                     |               |  |
|    | 14.1                          | Description                                          | 14–1          |  |
|    | 14.2                          | Ordering Information                                 | 14–2          |  |
|    | 14.3                          | Option Contents                                      | 14–2          |  |
|    | 14.4                          | SCSI ID Information                                  | 14–3          |  |
|    | 14.5                          | Installation                                         | 14–5          |  |
|    | 14.5.1                        | Preparing to Install a TZK10/TZK11 Option in the     |               |  |
|    |                               | Right-Hand Position                                  | 14–5          |  |
|    | 14.5.2                        | Preparing to Install a TZK10/TZK11 in the Left-Hand  |               |  |
|    |                               | Position                                             | 14–8          |  |
|    | 14.5.3                        | Installing the TZK10/TZK11 Option                    | 14–8          |  |
|    | 14.6                          | Diagnostic Support                                   | 14–11         |  |
|    | 14.7                          | Power Requirements                                   | 14–11         |  |
|    |                               |                                                      |               |  |

#### **Figures** 1\_1 1-2 1-3 1-2 Removing the Enclosure Cover ...... 1-3 1-5 1-4 1-6 1-5 Disconnecting the Internal SCSI Cable from the Mother 1-7 1-8 1-6 Sliding the Drive Mounting Shelves Forward ..... 1-7 1-9 1-8 Aligning the Drive Mounting Shelves ...... 1-10 1-9 1-12 Securing the Drive Mounting Shelves ..... 1-10 1-14 1-11 1-16 Disconnecting the SCSI Cables from the Drives ...... 1-12 1-17 1-13 1 - 182-1 DHW42 Option ..... 2-3 2-2 Removing the Covers from Asynchronous Communications Port A and Port B ..... 2-5 2-3 DHW42 Input/Output Module Installation..... 2-6 2-4 2-7 2-5 Location of the Standoff Pillars on the KA50/51/55/56 CPU 2-8 2-9 2-6 3-1 3-2 Removing the Covers from Synchronous Communications 3-2 3-4 3-3 3-5 3-4 3-6 3-5 Location of the Standoff Pillars on the KA50/51/55/56 CPU 3-7 3-6 3-8 4-3 4-1 Removing the Blank Cover from the Cutout ..... 4-2 Installing the New SCSI Cable ...... 4-4 4-3 4-5 4-4 Connecting the New SCSI Cable to the Daughter Board . . . . 4-6

Connecting the Cables and Terminators .....

4-5

5-1

4-7

5-2

| 5–2  | Memory Module Connectors on the KA50/51/55/56 CPU  |            |  |  |  |
|------|----------------------------------------------------|------------|--|--|--|
|      | Module                                             | 5–3        |  |  |  |
| 5–3  | Memory Module Installation                         | 5–5<br>6–2 |  |  |  |
| 6–1  | RRD42-EK Option                                    |            |  |  |  |
| 6–2  | RRD42 Mounting Bracket and SCSI ID Jumper Wire     |            |  |  |  |
|      | Locations                                          | 6–3        |  |  |  |
| 6–3  | Removing the Blank Bezel Insert                    | 6–5        |  |  |  |
| 6–4  | Connecting the Power Cable and the SCSI Cable      | 6–7        |  |  |  |
| 6–5  | Installing the RRD42-EK Option                     | 6–8        |  |  |  |
| 7–1  | RRD43 Compact Disc Drive Front Panel               | 7–2        |  |  |  |
| 7–2  | RRD43 CD-ROM Drive Mounting Bracket and SCSI ID    |            |  |  |  |
|      | Jumper Locations                                   | 7–3        |  |  |  |
| 7–3  | Removing the Blank Bezel Insert                    | 7–6        |  |  |  |
| 7–4  | Connecting the Power and SCSI Cables               | 7–8        |  |  |  |
| 7–5  | Installing the RRD43 Option                        | 7–9        |  |  |  |
| 8–1  | RX26-EL/RX23-EL Option                             | 8–2        |  |  |  |
| 8–2  | Attaching the RX26/RX23 Mounting Bracket           | 8–3        |  |  |  |
| 8–3  | Attaching the RX26/RX23 FDI/SCSI Board             | 8–4        |  |  |  |
| 8–4  | Ventilation Slot for SCSI ID Switch Access         | 8–5        |  |  |  |
| 8–5  | Installing the RX26/RX23 Bezel Insert              | 8–7        |  |  |  |
| 8–6  | Connecting the Power Cables and the SCSI Cable     | 8–8        |  |  |  |
| 8–7  | Installing the RX26-EL/RX23-EL Option              | 8–9        |  |  |  |
| 9–1  | RZ25L SCSI ID Jumper Locations                     | 9–3        |  |  |  |
| 9–2  | Installing a RZ25L-EK Disk Drive                   | 9–5        |  |  |  |
| 10–1 | RZ25M SCSI ID Jumper Locations                     | 10–3       |  |  |  |
| 10–2 | Installing a RZ25M-EK Disk Drive                   | 10–5       |  |  |  |
| 11–1 | SCSI ID Jumper Locations                           | 11–3       |  |  |  |
| 11–2 | RZ26 Disk Drive with Mounting Bracket              | 11–5       |  |  |  |
| 11–3 | Connecting the Cables                              | 11–6       |  |  |  |
| 11–4 | Installing a Disk Drive                            | 11–7       |  |  |  |
| 12–1 | TLZ06/TLZ07 Tape Drive                             | 12–2       |  |  |  |
| 12–2 | TLZ06/TLZ07 SCSI ID Switch Locations               | 12–3       |  |  |  |
| 12-3 | Attaching the TLZ06/07 Tape Drive Mounting Bracket | 12–6       |  |  |  |
| 12–4 | Removing the Blank Bezel Insert                    | 12–7       |  |  |  |
| 12–5 | Connecting the Power Cable and the SCSI Cable      | 12–9       |  |  |  |
| 12–6 | Installing the TLZ06/TLZ07 Tape Drive              | 12–10      |  |  |  |
| 13–1 | TZ30-EL Option                                     | 13–2       |  |  |  |

| 13–2   | TZ30 SCSI ID Switch Locations                     | 13–3  |
|--------|---------------------------------------------------|-------|
| 13–3   | TZ30 Mounting Bracket                             | 13–5  |
| 13–4   | Removing the Blank Bezel Insert                   | 13–6  |
| 13–5   | Connecting the Power Cable and the SCSI Cable     | 13–7  |
| 13–6   | Installing the TZ30 Option                        | 13–8  |
| 14–1   | TZK10/TZK11-HG Option                             | 14–3  |
| 14–2   | TZK10/TZK11 SCSI ID Jumper Wire Locations         | 14–4  |
| 14–3   | Attaching the TZK10/11 Mounting Bracket           | 14–6  |
| 14–4   | Removing the Blank Bezel Insert                   | 14–7  |
| 14–5   | Connecting the Power Cable and the SCSI Cable     | 14–9  |
| 14–6   | Installing the TZK10/TZK11 Option                 | 14–10 |
| Tables |                                                   |       |
| 1      | MicroVAX 3100 Model 85/90/95/96 CPU Modules       | xiv   |
| 2–1    | DHW42 Variants                                    | 2–1   |
| 2–2    | Unique Components of the DHW42 Variants           | 2-4   |
| 3–1    | DSW42 External Components                         | 3–3   |
| 5–1    | MS44 and MS44L Variants                           | 5–1   |
| 6–1    | RRD42 SCSI ID Jumper Wire Settings                | 6–4   |
| 6–2    | RRD42-EK Power Requirements                       | 6–10  |
| 7–1    | RRD43 CD-ROM SCSI ID Jumper Settings              | 7–4   |
| 7–2    | RRD43-EK Power Requirements                       | 7–10  |
| 8–1    | RX26/RX23 Diskettes                               | 8–1   |
| 8–2    | RX26/RX23 FDI/SCSI Board SCSI ID Switch Positions | 8–6   |
| 8–3    | RX26/RX23 Power Requirements                      | 8–11  |
| 9–1    | RZ25L SCSI ID Jumper Settings                     | 9–4   |
| 10–1   | RZ25M SCSI ID Jumper Settings                     | 10–3  |
| 11–1   | SCSI ID Jumper Settings                           | 11–3  |
| 12–1   | TLZ06/TLZ07 Tape Cartridges                       | 12–1  |
| 12–2   | TLZ06/TLZ07 SCSI ID Jumper Switch Combinations    | 12-4  |
| 12–3   | TLZ06/TLZ07 Power Requirements                    | 12–11 |
| 13–1   | TZ30 SCSI ID Switch Positions                     | 13–4  |
| 13–2   | TZ30 Power Requirements                           | 13–10 |
| 14–1   | TZK10 Tape Cartridges                             | 14–1  |
| 14–2   | TZK11 Tape Cartridges                             | 14–1  |
| 14–3   | TZK10/TZK11 SCSI ID Jumper Wire Combinations      | 14–5  |
|        |                                                   |       |

| 14–4 | TZK10/TZK11 Power Requirements | 14–12 |
|------|--------------------------------|-------|
|      |                                |       |

### **Preface**

This manual provides reference, configuration, and installation information for each internal option that the MicroVAX 3100 Model 85/90/95/96 BA42B enclosure based systems support.

#### **Audience**

This manual is for Digital services personnel. It is also for customers who have a self-maintenance agreement with Digital Equipment Corporation.

#### Structure of This Manual

This manual is divided into thirteen chapters describing all the options that you can install in a MicroVAX 3100 Model 85/90/95/96 BA42B enclosure system.

#### **Related Documents**

The following documents contain more information about MicroVAX 3100 Model 85/90/95/96 BA42B-based systems:

- MicroVAX 3100 BA42B Enclosure Maintnance, EK-M3100-MG
- MicroVAX 3100 Model 85/90/95/96 KA50/51/55/56 CPU System Maintenance, EK-M3100-SM
- Guide to MicroVAX 3100 Systems Service Information Kit, EK-M3100-IN
- OpenVMS Factory Installed Software User Guide, EK-A0377-UG

### **Conventions**

The following conventions are used in this manual:

| Convention       | Description                                                                                                    |
|------------------|----------------------------------------------------------------------------------------------------|
| X                | A lowercase italic <i>x</i> indicates the generic use of a letter. For example, <i>xxx</i> indicates any combination of three alphabetic characters.              |
| italic type      | Italic type emphasizes important information, indicates variables, and indicates the complete titles of manuals.                                                  |
| boldface type    | Boldface type in examples indicates user input. Boldface type in text indicates the first instance of terms defined either in the text, in the glossary, or both. |
| MONOSPACE        | Text displayed on the screen is shown in monospaced type.                                                                                                    |
| Radix indicators | The radix of a number is written as a word enclosed in parentheses, for example, 23(decimal) or 34(hexadecimal).                                                  |
| UPPERCASE        | A word in uppercase indicates a command.                                                                                                    |
| Note             | A note contains information that is of special importance to the user.                                                                                            |
| Caution          | A caution contains information to prevent damage to the equipment.                                                                                                |

#### Overview

This manual contains descriptions of options that the MicroVAX 3100 Model 85/90/95/96 BA42B-based systems support. It provides instructions that describe how to install each option into a MicroVAX 3100 Model 85/90/95/96 system. If there is option model-specific information, it is also described. The option information is listed in alphabetical order. There is one section for each option. Each section contains information under the following headings:

- Description This subsection briefly describes the option.
- Ordering information This subsection gives the order numbers for each option's field installable variant.
- Option contents This subsection lists the option components.
- SCSI ID information This subsection describes how to set the ID of a
  SCSI device option. You must set the ID of all Small Computer System
  Interface (SCSI) device options. Each SCSI device must have a unique
  SCSI ID. The following table lists the recommended SCSI IDs for the
  various SCSI devices that the MicroVAX 3100 Model 85, 90, 95, 96 systems
  support.

| SCSI ID | Device                             |
|---------|------------------------------------|
| 0       | RZx <sup>1</sup>                   |
| 1       | $RZx^1$                            |
| 2       | $RZx^1$                            |
| 3       | $RZx^1$                            |
| 4       | $RRDx^2$                           |
| 5       | TLx, TZx, or RXx <sup>3</sup>      |
| 6       | SCSI controller (internal default) |
| 7       | RZx or TZKx <sup>4</sup>           |

<sup>&</sup>lt;sup>1</sup>These devices can be RZ25L, RZ25M, RZ26, RZ26L, or RZ28 disk drives.

 Installation — This subsection provides instructions that describe how to install the option into a MicroVAX 3100 platform system. Any model-specific information is also described in this subsection.

<sup>&</sup>lt;sup>2</sup>This device can be an RRD42, or RRD43 CD-ROM drive.

 $<sup>^3{\</sup>rm This}$  device can be an RX23 or RX26 floppy disk drive or TLZ06, TLZ07, TZ30, TZK10, or TZK11 tape drive.

 $<sup>^4\</sup>mathrm{These}$  devices can be RZ25L, RZ25M, RZ26, RZ26L or RZ28 disk drives, or TZK10 or TZK11 tape drives.

#### Overview

- Diagnostic support This subsection provides the diagnostic test command used to test the option.
- Power requirements This subsection gives the dc (direct current) power requirements of the option.

The following is a list of options that the MicroVAX 3100 Model 85, 90, 95, and 96 systems support.

- DHW42-AA, -BA, -CA, -UP asynchronous communications option
- DSW42-AA synchronous communications option
- KZDDA-AF dual SCSI option
- MS44-DC, MS44L-BC memory options
- RRD42-EK CD-ROM drive option
- RRD43-EK CD-ROM drive option
- RZ25L-EK disk drive option
- RZ25M-EK disk drive option
- RX23-EL/RX26-EL disk drive option
- RZ26-EK/RZ26L-EK/RZ28-EK disk drive option
- TLZ06-HG/TLZ07-HG tape drive option
- TZ30-EL tape drive option
- TZK10-HG/TZK11-HG tape drive option

The following table shows which CPU module is used in MicroVAX 3100 Model 85/90/95/96 systems. Whenever they are referred to in this manual, the CPU modules will be listed in numerical order (rather than corresponding model number order).

Table 1 MicroVAX 3100 Model 85/90/95/96 CPU Modules

| Model Number | CPU Module |  |
|--------------|------------|--|
| Model 85     | KA55       |  |
| Model 90     | KA50       |  |
| Model 95     | KA51       |  |
| Model 96     | KA56       |  |

#### Overview

| Note                                                                                                    |
|----------------------------------------------------------------------------------------------------|
| Your system may differ slightly from some illustrations because this manual randomly depicts MicroVAX 3100 models and options as examples. |
|                                                                                                    |

Options may be installed in either right-hand or left-hand mounting positions. Illustrations may differ from the actual position you are using.

### **Opening the BA42B Enclosure**

### 1.1 Disconnecting the Power and Removing the Enclosure Cover

Use the following steps to open the BA42B enclosure. Reverse these steps to reinstall the cover.

- 1. Turn off the system power.
- 2. Disconnect the power cord (Figure 1–1).

# Opening the BA42B Enclosure 1.1 Disconnecting the Power and Removing the Enclosure Cover

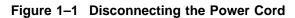

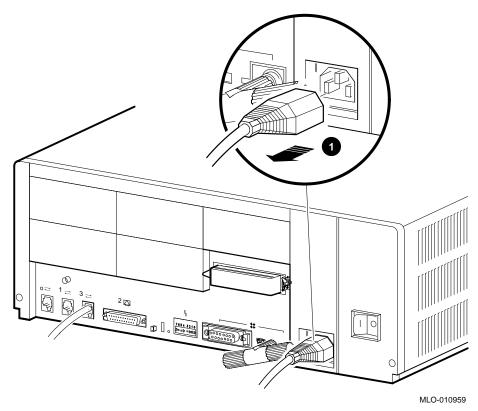

**1** Power cord

## Opening the BA42B Enclosure 1.1 Disconnecting the Power and Removing the Enclosure Cover

3. Remove the enclosure cover by removing the two screws at the rear of the system box and sliding the cover forward (Figure 1–2).

Figure 1–2 Removing the Enclosure Cover

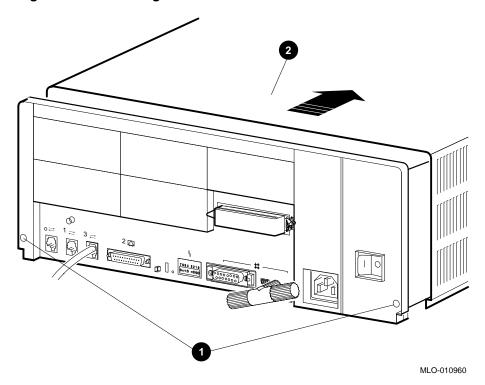

- Screws
- **2** Enclosure cover

#### **Opening the BA42B Enclosure** 1.2 Removing the Drive-Mounting Shelves

#### 1.2 Removing the Drive-Mounting Shelves

Unless you need to access the drives on the lower drive-mounting shelf, it is not necessary to separate the upper shelf from the lower shelf; use these steps to remove the drive-mounting shelves as a single unit.

- 1. Unfasten the upper and lower drive-mounting shelves together as a single unit (Figure 1-3).
  - a. Unscrew the lower three captive screws from the from the shelves, leaving the topmost captive screw for support.
  - b. Loosen the two panhead screws so that the shelves can slide out; it is not necessary to remove them.
  - c. Loosen the topmost captive screw.

# Opening the BA42B Enclosure 1.2 Removing the Drive-Mounting Shelves

Figure 1-3 Unscrewing the Drive Shelf Screws

**1** Topmost captive screw

3 Panhead screws

**2** Other captive screws

MLO-010961

#### **Opening the BA42B Enclosure** 1.2 Removing the Drive-Mounting Shelves

2. Disconnect the internal power cables from the power supply (Figure 1–4).

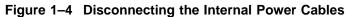

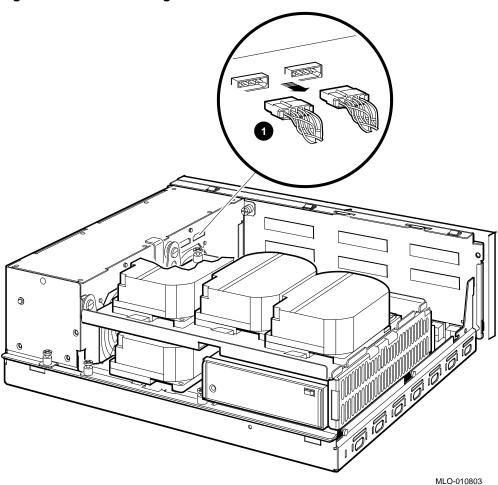

- **1** Internal power cables
- 3. Disconnect the internal SCSI cable from the mother board (Figure 1–5).
  - a. Release the memory module nearest the internal SCSI connector by pressing the tabs on each end, and tip the memory module toward the rear of the enclosure.

# Opening the BA42B Enclosure 1.2 Removing the Drive-Mounting Shelves

b. Disconnect the internal SCSI cable from its connector on the mother board.

Figure 1-5 Disconnecting the Internal SCSI Cable from the Mother Board

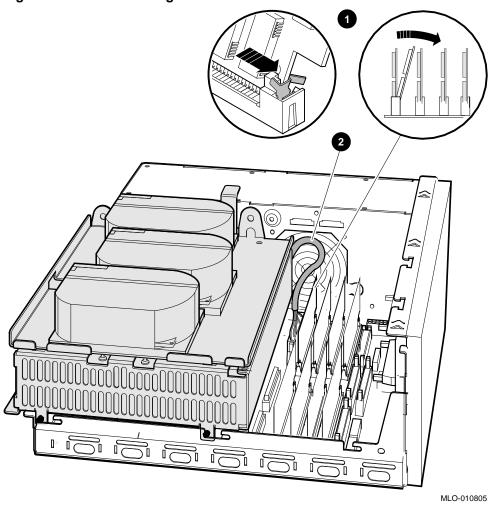

 $oldsymbol{0}$  Tipping the memory module forward

2 Internal SCSI cable

## Opening the BA42B Enclosure 1.2 Removing the Drive-Mounting Shelves

4. Remove the shelves as one unit by sliding them forward (Figure 1-6) and lifting them up and away from the enclosure (Figure 1-7). Leave the memory module tipped toward the rear of the enclosure until the shelves are reinstalled.

Figure 1-6 Sliding the Drive Mounting Shelves Forward

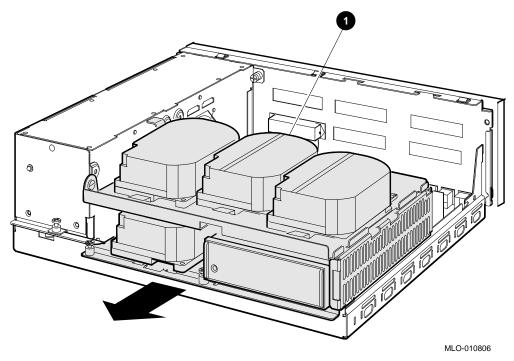

**1** Drive mounting shelves

# Opening the BA42B Enclosure 1.2 Removing the Drive-Mounting Shelves

Figure 1–7 Lifting the Drive Mounting Shelves Upward

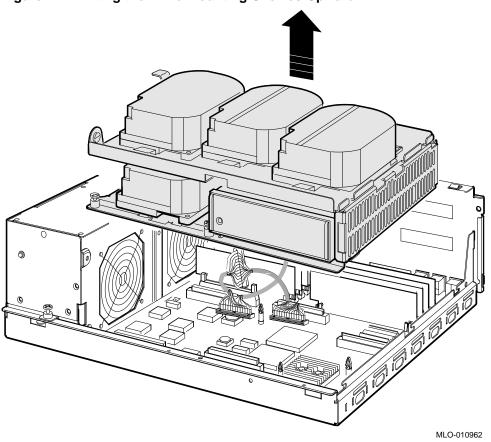

#### **Opening the BA42B Enclosure** 1.3 Reinstalling the Drive-Mounting Shelves

### 1.3 Reinstalling the Drive-Mounting Shelves

To reinstall the drive-mounting shelves and the enclosure cover, use the following procedures.

- 1. Align the upper and lower drive mounting shelves in the system box, simultaneously connecting the internal SCSI cable (17-03588-01 or 17-02943-01) to the mother board.
  - a. Position the shelves by lining up the bracket tabs, but do not slide them rearward yet (Figure 1-8).

MLO-010967

Figure 1-8 Aligning the Drive Mounting Shelves

O Bracket tabs

### Opening the BA42B Enclosure 1.3 Reinstalling the Drive-Mounting Shelves

- b. Connect the internal SCSI cable to its connector on the mother board. (The memory module nearest the internal SCSI connector should already be tipped toward the rear of the enclosure; if it is not, see Figure 1–5.)
- c. Snap the memory module back into its upright position.
- d. Slide the shelves down and rearward so that the holes on the bracket tabs line up with their cutouts (see Figure 1–9).

# Opening the BA42B Enclosure 1.3 Reinstalling the Drive-Mounting Shelves

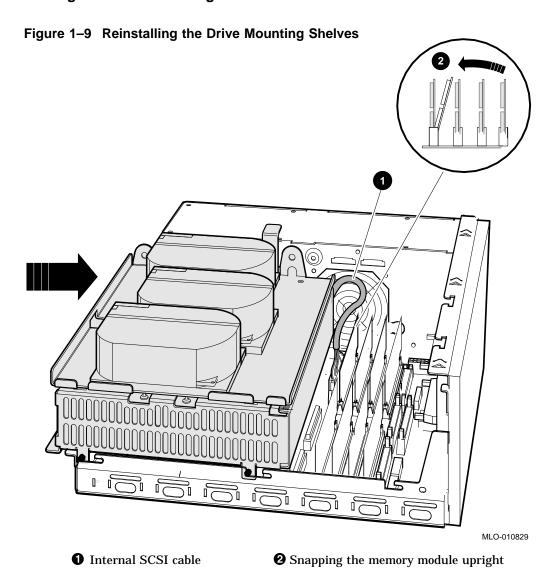

## Opening the BA42B Enclosure 1.3 Reinstalling the Drive-Mounting Shelves

- 2. Tighten the shelves in place using the six screws which held them in originally (Figure 1-10).
  - a. Tighten the topmost captive screw first to ensure that the shelves do not fall and damage components underneath.
  - b. Tighten the remaining screws.

## Opening the BA42B Enclosure 1.3 Reinstalling the Drive-Mounting Shelves

Figure 1–10 Securing the Drive Mounting Shelves

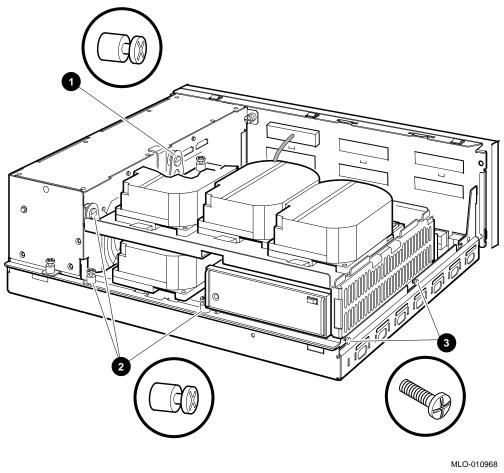

**1** Topmost captive screw

**3** Panhead screws

**2** Other captive screws

3. Reinstall the enclosure cover and connect the power cable (see Section 1.1).

### Opening the BA42B Enclosure 1.4 Removing the Upper Drive-Mounting Shelf Only

### 1.4 Removing the Upper Drive-Mounting Shelf Only

To reach drives on the lower drive mounting shelf in the BA42B enclosure, you must remove the upper drive-mounting shelf. Depending on the system configuration, the upper drive-mounting shelf can contain one, two, or three disk drives. You can remove the upper drive-mounting shelf with the disk drives attached. Use the following steps to remove the upper drive-mounting shelf. Reverse these steps to reinstall the shelf.

| Note                                                                                                    |
|----------------------------------------------------------------------------------------------------|
| When disconnecting the cables, you must note which cables connect to which drives. On the SCSI cable, note the number on the connector pull-tab. |
|                                                                                                    |

- 1. Remove the enclosure cover (see Section 1.1).
- 2. Disconnect the power cables from the power supply unit. Figure 1–11 shows where to disconnect the power cables in the BA42B Enclosure.

## Opening the BA42B Enclosure 1.4 Removing the Upper Drive-Mounting Shelf Only

Figure 1–11 Disconnecting the Internal Power Cables

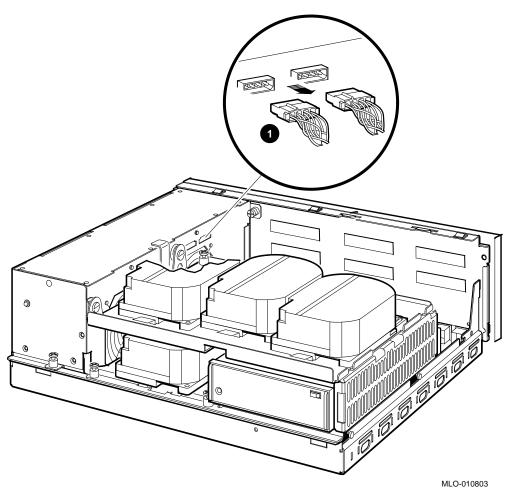

- **1** Internal power cables
- 3. Disconnect the SCSI cable from the disk drives by pulling the pull-tabs. Figure 1-12 shows a typical signal cable being disconnected from a SCSI disk drive.

# Opening the BA42B Enclosure 1.4 Removing the Upper Drive-Mounting Shelf Only

Figure 1–12 Disconnecting the SCSI Cables from the Drives

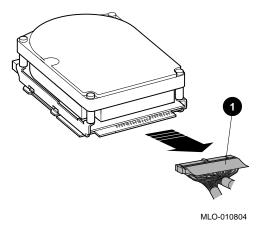

- **1** Internal SCSI connector
- 4. Loosen the three captive screws (see Figure 1–13).

#### **Opening the BA42B Enclosure** 1.4 Removing the Upper Drive-Mounting Shelf Only

Figure 1-13 Removing the Upper Drive-Mounting Shelf

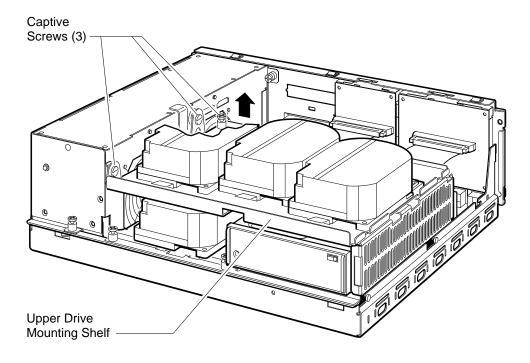

RE\_EN06232A\_91

- 5. Lift the left side of the upper drive-mounting shelf, and pull the drivemounting shelf to the left until the tabs on the right side of the mounting shelf are clear of the cutouts in the lower drive-mounting shelf.
- 6. Remove the upper drive-mounting shelf from the enclosure.

### **DHW42 Asynchronous Communications Option**

### 2.1 Description

The DHW42 is an asynchronous communications option for MicroVAX 3100 Model 85/90/95/96 systems. There are four variants of this option (see Table 2-1).

Table 2-1 DHW42 Variants

| Variant  | Communications Interface                            |
|----------|-----------------------------------------------------|
| DHW42-AA | Eight DEC423 asynchronous lines                     |
| DHW42-BA | Sixteen DEC423 asynchronous lines                   |
| DHW42-CA | Eight EIA-232 asynchronous lines with modem control |
| DHW42-UP | Eight to sixteen DEC423 asynchronous line upgrade   |

### 2.2 Ordering Information

The following are order numbers for the DHW42 options that Digital services personnel install in MicroVAX 3100 Model 85/90/95/96 systems.

- DHW42-AA
- DHW42-BA
- DHW42-CA
- DHW42-UP

#### **DHW42 Asynchronous Communications Option** 2.3 Option Contents

#### 2.3 Option Contents

The DHW42 option contains components that you install in the system enclosure (internal components) and components that you connect to the system (external components).

The DHW42 asynchronous communications option contains these components:

- A logic board (54-20662-01)
- An input/output cable (17-02942-01)
- One of the following input/output modules:
  - 8 data-only line input/output module (70-28542-02)
    - 16 data-only line input/output module (70-28542-03)
    - 8 modem control line input/output module (70-28543-01)

Figure 2-1 shows the contents of a DHW42 option. The DHW42 input/output module and the external components for each variant are different. Table 2-2 gives information about the unique components of each variant.

## DHW42 Asynchronous Communications Option 2.3 Option Contents

Figure 2-1 DHW42 Option

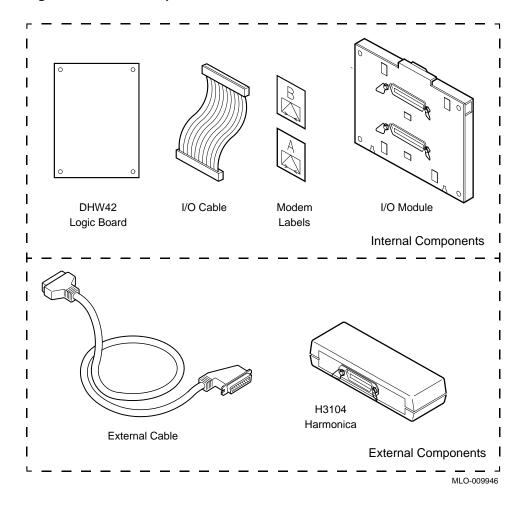

### **DHW42 Asynchronous Communications Option** 2.3 Option Contents

Table 2–2 Unique Components of the DHW42 Variants

| Variant  | I/O Module          | External Cable        | Harmonica    | Modem<br>Labels |
|----------|---------------------|-----------------------|--------------|-----------------|
| DHW42-AA | 36-way              | BC16C-10              | H3104-00     |                 |
|          | (70-28542-02)       | (17-01174-01)         |              |                 |
| DHW42-BA | 36-way <sup>1</sup> | BC16C-10 <sup>2</sup> | $H3104-00^2$ |                 |
|          | (70-28542-03)       | (17-01174-01)         |              |                 |
| DHW42-CA | 50-way              | $BC29J-06^2$          |              | 36-36016-01     |
|          | (70-28543-01)       | (17-02941-01)         |              |                 |
| DHW42-UP | 36-way              | BC16C-10              | H3104-00     |                 |
|          | (70-28542-03)       | (17-01174-01)         |              |                 |

<sup>&</sup>lt;sup>1</sup>This I/O module contains two 36-way connectors.

### 2.4 Installation

To install the DHW42 input/output module you must:

- 1. Disconnect the power cord and remove the enclosure cover (see Section 1.1).
- 2. Remove the upper and lower drive-mounting shelves as a single unit (see Section 1.2).
- 3. Remove the asynchronous communications port covers from the back of the BA42B enclosure. The variant of the option determines the covers you remove as follows:
  - DHW42-AA—remove the cover on the asynchronous communications port A only (the lower cover).
  - DHW42-BA and DHW42-CA—remove the covers on the asynchronous communications ports A (lower port) and B (upper port).
  - DHW42-UP—remove the cover on the asynchronous communications port B (the upper cover).
- 4. To remove a port cover, push up the plastic tab on the cover from inside the enclosure and remove the cover from the enclosure (see Figure 2-2).

<sup>&</sup>lt;sup>2</sup>Two are supplied.

Figure 2–2 Removing the Covers from Asynchronous Communications Port A and Port B

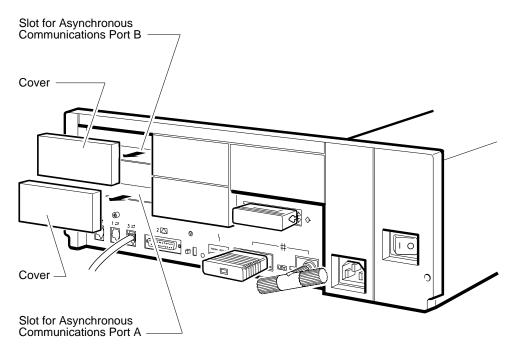

Note: 1. Remove lower cover first.

2. Remove lower cover only for DHW42-AA.

RE EN06461A 91

- 5. Place the DHW42 input/output module, with external connectors facing out, on the support tabs on the back of the enclosure (see Figure 2-3).
- 6. Tilt the DHW42 input/output module towards the back of the enclosure until the spring clip on the DHW42 input/output module clicks into position.

Figure 2-3 DHW42 Input/Output Module Installation

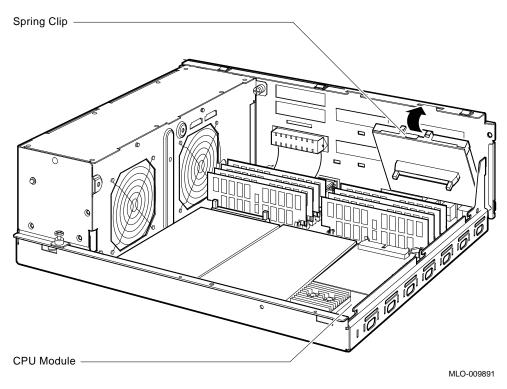

### To install the DHW42 input/output cable:

- 1. Connect one end of the DHW42 input/output cable to the connector on the CPU module (see 2-4 and 2-5).
- 2. Connect the other end of the DHW42 input/output cable to the DHW42 input/output module on the back of the enclosure.
- 3. Ensure that the connector arms lock both cable connectors securely into position.

Figure 2-4 DHW42 Input/Output Cable Installation

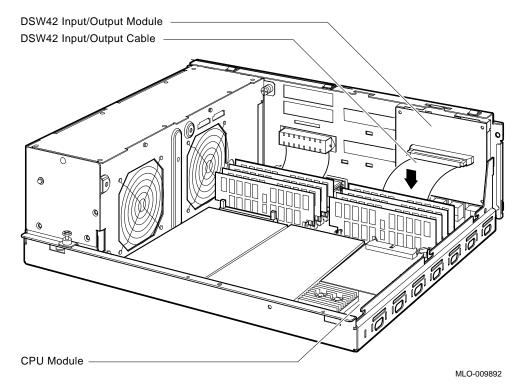

Install the DHW42 logic board by following these steps.

Caution \_\_

Static electricity can damage integrated circuits. Wear an antistatic wrist strap and place an antistatic mat under the system unit when working with the internal parts of the system unit.

1. Place the DHW42 logic board in the enclosure. Align the connectors on the DHW42 logic board with the connectors on the CPU module, and align the holes on the DHW42 logic board with the standoff pillars on the CPU module. (See Figure 2-5 for the location of the standoff pillars on the CPU module.)

Figure 2-5 Location of the Standoff Pillars on the KA50/51/55/56 CPU Module

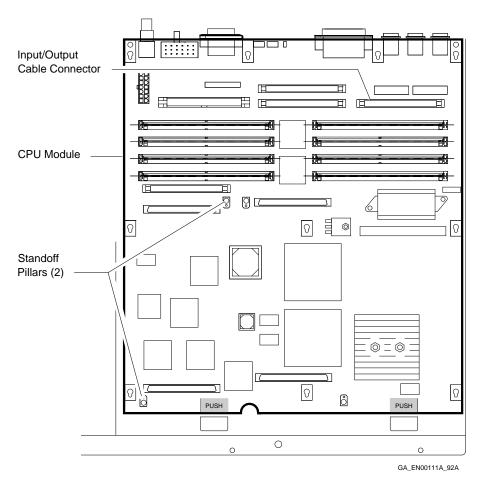

2. Press down the DHW42 logic board until the connectors on the DHW42 logic board engage fully with the connectors on the CPU module and the standoff pillars lock the board in position (see Figure 2-6.)

Note

When you install the DHW42-CA variant, place the modem labels, supplied with the option, over the existing icons for the asynchronous communications ports A (lower port) and B (upper port).

Standoff Pillars (2) -DHW42 Logic Board CPU Module -MLO-009893

Figure 2–6 DHW42 Logic Board Installation

- 3. Reinstall the drive-mounting shelves (see Section 1.3).
- 4. Reinstall the enclosure cover and reconnect the power cable (see Section 1.1).

### **DHW42 Asynchronous Communications Option** 2.5 Diagnostic Support

### 2.5 Diagnostic Support

The MicroVAX 3100 Model 85/90/95/96 systems provide diagnostic support which tests the operation of a DHW42 option in the system.

First the loopback connectors must be connected to asynchronous ports A and B on the back of the system unit. The loopback connectors that you connect depend on the option variant as follows:

- DHW42-AA—Connect one H3101-00 loopback connector
- DHW42-BA—Connect two H3101-00 loopback connectors
- DHW42-CA—Connect two H4081-A loopback connectors
- DHW42-UP—Connect two H3101-00 loopback connectors

To test the operation of the asynchronous communications option, enter the following command at the console prompt.

#### >>>T EC 2

The test takes approximately 45 seconds to run.

If the system passes the test, install the external components.

If the system fails the test, the console terminal will display an error message.

Refer to the MicroVAX 3100 Model 85/90/95/96 KA50/51/55/56 CPU System Maintenance manual for more information.

# DSW42 Synchronous Communications Option

### 3.1 Description

The DSW42 is a synchronous communications option for the MicroVAX 3100 Model 85/90/95/96 BA42B-based systems providing two synchronous communications lines. There is only one variant, DSW42-AA, that supports the EIA-232/V.24 interface standard. This option also supports the following interface standards; however you must order the external cables separately (see Section 3.2).

- EIA-423/V.10
- EIA-422/V.11

### 3.2 Ordering Information

The following order numbers are the DSW42 options that Digital services personnel install in MicroVAX 3100 Model 85/90/95/96 systems. It also gives the external cable requirements for the different communications interface standards.

- DSW42-AA—Includes two BC19D-02 (17–01110–01) cables for the EIA-232/V.24 Interface.
- For the EIA-423/V.10 interface, two BC19E-02 (17–01111–01) cables are required, and must be ordered seperately.
- For the EIA-422/V.11 interface, two BC19B-02 (17-01108-01) cables are required, and must be ordered seperately.

### **DSW42 Synchronous Communications Option** 3.3 Option Contents

## 3.3 Option Contents

The DSW42 option contains components that you install in the system enclosure (internal components) and those that you connect to the system (external components).

Figure 3-1 shows the contents of a DSW42 option. Table 3-1 gives further information on the components of this option.

Figure 3-1 DSW42 Option

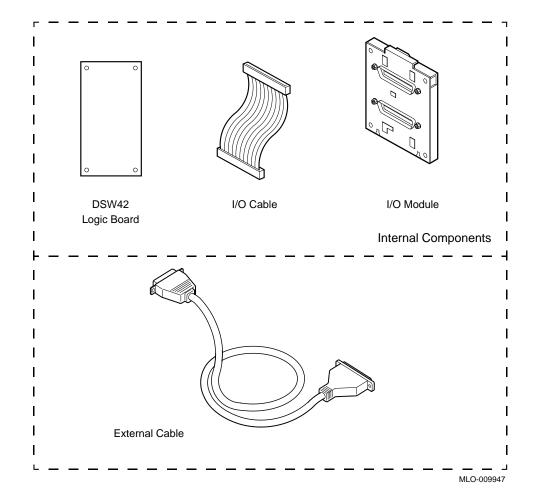

### **DSW42 Synchronous Communications Option** 3.3 Option Contents

Table 3-1 DSW42 External Components

| Variant  | Interface Type | I/O Loopback | External Cable        | Cable Loopback     |
|----------|----------------|--------------|-----------------------|--------------------|
| DSW42-AA | EIA-232/V.24   | H3199        | BC19D-02 <sup>1</sup> | H3248 <sup>2</sup> |
|          |                |              | (17-01110-01)         |                    |
|          | EIA-423/V.10   | H3199        | $BC19E-02^2$          | $H3198^{2}$        |
|          |                |              | (17-01111-01)         |                    |
|          | EIA-422/V.11   | H3199        | $BC19B-02^2$          | H3198 <sup>2</sup> |
|          |                |              | (17-01108-01)         |                    |

<sup>&</sup>lt;sup>1</sup>Two supplied with the DSW41-AA option.

### 3.4 Installation

The DSW42 synchronous communications option contains these components:

- A logic board (54-20640-01)
- An input/output cable (17-02942-01)
- An input/output module (70-28542-01)

To install the DSW42 input/output module:

- 1. Disconnect the power cord and remove the enclosure cover (see Section 1.1).
- 2. Remove the upper and lower drive-mounting shelves as a single unit (see Section 1.2).
- 3. From inside the enclosure, push up the plastic tabs on the covers that conceal synchronous communications port 0 and port 1, and remove the covers from the enclosure (see Figure 3-2).

<sup>&</sup>lt;sup>2</sup>Items must be order separately; two are required.

Figure 3–2 Removing the Covers from Synchronous Communications Port 0 and Port 1

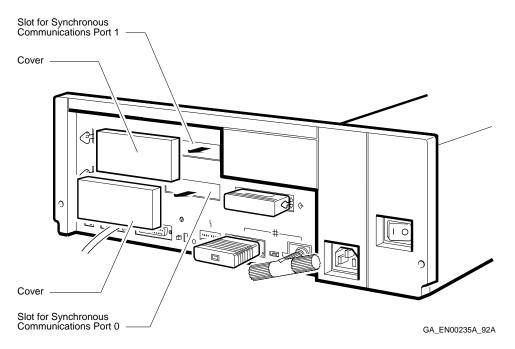

- 4. Place the DSW42 input/output module, with external connectors facing out, on the support tabs on the back of the enclosure (see Figure 3-3).
- Tilt the DSW42 input/output module towards the back of the enclosure until the spring clip on the DSW42 input/output module clicks into position.

Figure 3–3 DSW42 Input/Output Module Installation

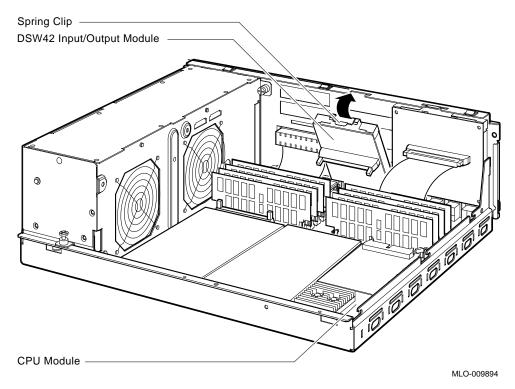

To install the DSW42 input/output cable:

- 1. Connect one end of the DSW42 input/output cable to the connector on the CPU module (see 3-4 and Figure 3-5).
- 2. Connect the other end of the DSW42 input/output cable to the DSW42 input/output module on the back of the enclosure (see Figure 3-4).
- 3. Ensure that the connector arms lock both cable connectors securely into position.

Figure 3-4 DSW42 Input/Output Cable Installation

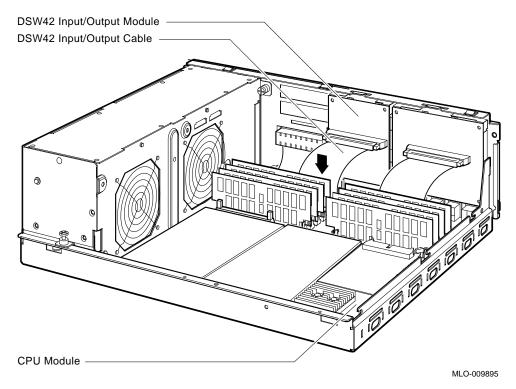

To install the DSW42 logic board, follow these steps.

\_ Caution \_

Static electricity can damage integrated circuits. Wear an antistatic wrist strap and place an antistatic mat under the system unit when working with the internal parts of the system unit.

1. Place the DSW42 logic board in the enclosure. Align the connectors on the DSW42 logic board with the connectors on the CPU module, and align the holes on the DSW42 logic board with the standoff pillars on the CPU module. (See Figure 3-5 for the location of the standoff pillars on the CPU Module.)

Figure 3-5 Location of the Standoff Pillars on the KA50/51/55/56 CPU Module

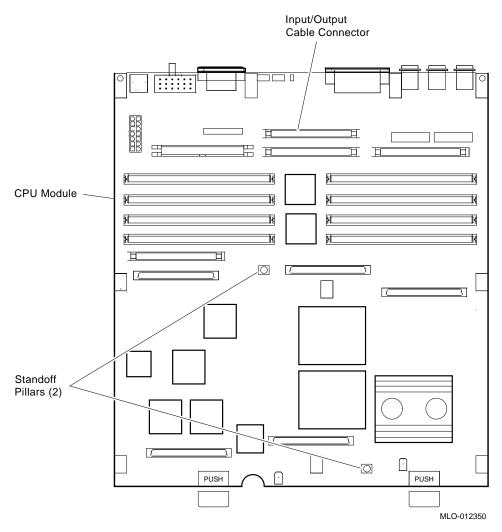

2. Press down the DSW42 logic board until the connectors on the DSW42 logic board engage fully with the connectors on the CPU module and the standoff pillars lock the board in position (see Figure 3-6).

Figure 3-6 DSW42 Logic Board Installation

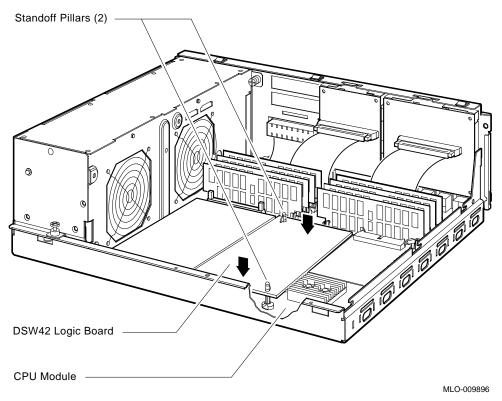

- 3. Reinstall the drive-mounting shelves (see Section 1.3).
- 4. Reinstall the enclosure cover and reconnect the power cable (see Section 1.1).

### **DSW42 Synchronous Communications Option** 3.5 Diagnostic Support

## 3.5 Diagnostic Support

The MicroVAX 3100 BA42B-based systems provide diagnostic support that tests the operation of a DSW42 option in the system.

Connect the loopback connectors (H3199) to the synchronous ports 0 and 1 on the back of the system unit.

Enter the following command at the console prompt to test the operation of the synchronous communications option:

#### >>>**T E8 2**

If the system passes the test, install the external cable.

If the system fails the test, the console terminal will display an error message.

Refer to the MicroVAX 3100 Model 85/90/95/96 KA50/51/55/56 CPU System Maintenance manual for more information.

## **KZDDA Dual SCSI Option**

### **Description**

The KZDDA option is a daughter card and corresponding cable and connector which supports external SCSI devices.

### 4.1 Ordering Information

The KZDDA daughter card that Digital services personnel install in MicroVAX 3100 Model 85/90/95/96 BA42B-based systems has the following order number:

KZDDA-AF

## 4.2 Option Contents

The KZDDA-AF option contains the following components:

- SCSI terminator connector (12–30552–01)
- Cable assembly (17-02542-01)
- SCSI daughter card (54–23130–01)
- Sems screws, 2 (90–09643–00)
- SCSI upgrade manual (EK-510AA-UP) <sup>1</sup>
- OpenVMS Version 5.5-2H4<sup>1</sup> (QA-001AA-UW)
- MV 3100/VAX 4000-100 firmware update<sup>1</sup> (QZ-004AA-FW)

Figure 4–3 shows the KZDDA daughter card.

If your MicroVAX 3100 system already has at least Version 2.3 firmware and OpenVMS Version 5.5-2H4 software, it is not necessary to upgrade the firmware or the OpenVMS software.

### **KZDDA Dual SCSI Option**

4.3 Installing the Firmware and Upgrading the Operating System

### 4.3 Installing the Firmware and Upgrading the Operating **System**

Before you install the hardware, you must install the firmware and upgrade the OpenVMS operating system as follows:

- 1. Have the customer back up the system software before the Digital Services representative arrives. It is the customer's responsibility to back up the system software.
- 2. Power up the system and run diagnostics to verify system operation.
- 3. Upgrade the firmware using the *Updating KA50/51/52/53/55/56 CPU* Firmware document which is included in the QZ-004AA-FW kit.<sup>1</sup>
- 4. Upgrade the OpenVMS disk to Version 5.5-2H4.<sup>1</sup>
- 5. Shut down the operating system in the proper manner.

#### 4.4 Installation

Follow this procedure to install the new daughter card, cable, and connector.

- 1. Disconnect the power cord and remove the enclosure cover (see Section 1.1).
- 2. Remove the upper and lower drive-mounting shelves as a single unit (see Section 1.2).
- 3. To remove the blank cover from the cutout on the rear of the enclosure where the new SCSI connector will be installed, push up on the bottom of the cover while simultaneously pulling it out (Figure 4–1).

If your MicroVAX 3100 system already has at least Version 2.3 firmware and OpenVMS Version 5.5-2H4 software, it is not necessary to upgrade the firmware or the OpenVMS software.

## KZDDA Dual SCSI Option 4.4 Installation

Figure 4–1 Removing the Blank Cover from the Cutout

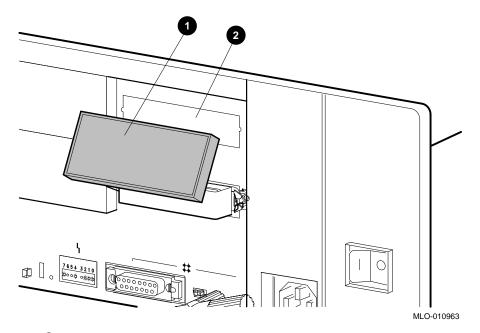

- **1** Blank cover
- **2** Cutout

## **KZDDA Dual SCSI Option 4.4 Installation**

4. Install the SCSI in/out cable (17-02542-01) included in the upgrade kit into the external cutout (Figure 4-2).

Figure 4–2 Installing the New SCSI Cable

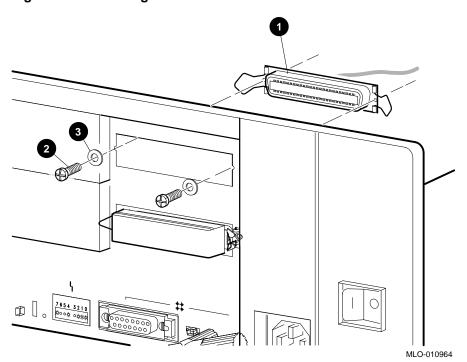

- **1** New SCSI cable connector
- **2** Phillips screw
- **3** Washer

## KZDDA Dual SCSI Option 4.4 Installation

5. Install the SCSI daughter card onto the mother board (Figure 4–3). Align the new card on the standoff so that it is positioned above the mother board connector, then gently seat it onto the connector and the standoff.

Figure 4-3 Installing the SCSI Daughter Card

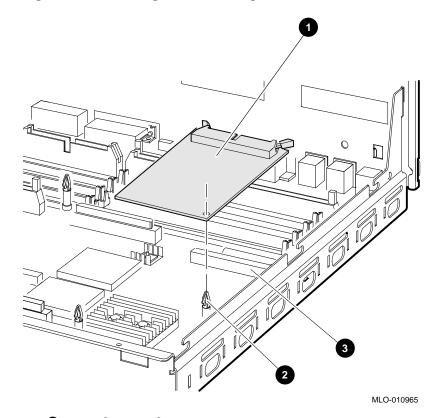

- **1** Daughter card
- 2 Standoff
- **3** Mother board connector

### **KZDDA Dual SCSI Option** 4.4 Installation

6. Run the new SCSI in/out cable (17-02542-01) between the rows of memory modules and connect it to the rear connector slot on the new SCSI daughter board (Figure 4-4).

Figure 4-4 Connecting the New SCSI Cable to the Daughter Board

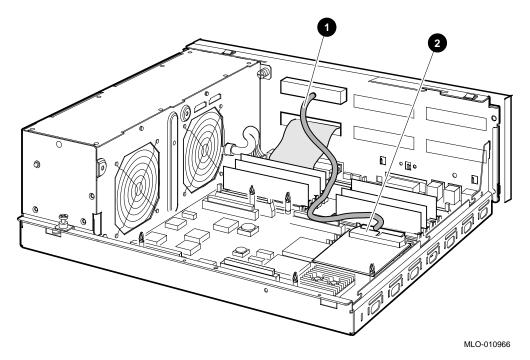

- **1** New SCSI cable
- **2** Connector slot on the daughter board
- 7. Reinstall the drive-mounting shelves (see Section 1.3).
- Reinstall the enclosure cover and reconnect the power cable (see Section 1.1).
- 9. Connect a cable or terminator to the SCSI connector on the rear of the enclosure as desired (Figure 4-5).

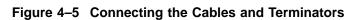

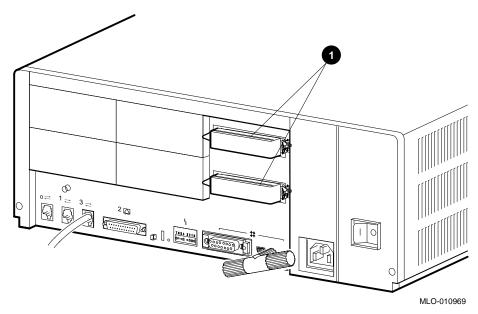

**0** SCSI terminator

### 4.5 Diagnostic Support

The MicroVAX 3100 Model 85/90/95/96 systems provide diagnostic support that tests the operation of a KZDDA-AF option in the system after external devices have been properly added and configured.

The following commands typed at the console prompt will allow you to view the existing SCSI IDs.

>>>SHOW SCSI

>>>SHOW CONFIG

>>>SHOW DEVICE

Verify that the appropriate devices show up at the configured SCSI IDs.

The following commands provide additional testing of the second SCSI bus interface.

>>>**T F0** 

>>>**T F1** 

### **KZDDA Dual SCSI Option** 4.5 Diagnostic Support

#### >>>**T F2**

If the test fails, the console terminal displays an error message similar to the following:

```
? Test_Subtest_F0_04 Loop_Subtest=00 Err_type=FF
                                                   DE_SCSI.lis
Vec=0000 Prev_errs=0001
                         P1=04000001
                                        P2=00000000
                                                     P3=0000014 P4=0000000
P5=00000000 P6=00000000 P7=00000000
                                        P8=00000000
                                                     P9=00000000 P10=0000005C
Stat=0022 Ext_stat 000E0065 00010000 00120003 00220000 00000047 FFFFFFFF
FFFFFFF 00000002 000E0066 00020000 00120003 00220000 00000047 FFFFFFFF
 FFFFFFF 00000002 000E0067 00030000 00120003 00220000 00000047 FFFFFFFF
 FFFFFFFF 00000002 000E0068 00040000 00120003 00220000 00000047 FFFFFFFF
 FFFFFFF 00000002 000E0069 00050000 00120003 00220000
 dser=0000 cesr=00000000 icsr=01 pcsts=F800 pcctl=FC13 cctl=00000007
 bcetsts=03E0 bcedsts=0F00 cefsts=00019220 nests=00 mmcdsr=00139000
 mesr=00006000
```

Refer to the MicroVAX 3100 Model 85/90/95/96 KA50/51/55/56 CPU System Maintenance manual for more information.

## MS44L and MS44 Memory Options

## 5.1 Description

The MS44L-BC and MS44-DC are memory options for the MicroVAX 3100 Model 85/90/95/96 systems. Table 5-1 shows the variants of the memory options that the MicroVAX 3100 Model 85/90/95/96 systems support.

Table 5-1 MS44 and MS44L Variants

| Variant  | Memory Size |
|----------|-------------|
| MS44L-BC | 16M bytes   |
| MS44-DC  | 64M bytes   |

## 5.2 Ordering Information

The MS44 options that Digital services personnel install have the following order numbers:

- MS44L-BC
- MS44-DC

### MS44L and MS44 Memory Options **5.3 Option Contents**

## **5.3 Option Contents**

The following memory options contain four memory modules as follows:

- MS44L-BC contains four MS44L-AA 4M-byte memory modules
- MS44-DC contains four MS44-CA 16M-byte memory modules

Figure 5–1 shows the memory modules.

Figure 5-1 Sample MS44 and MS44L Memory Modules

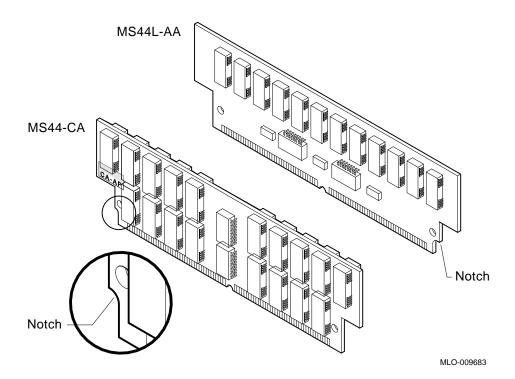

## MS44L and MS44 Memory Options 5.4 Installation

### 5.4 Installation

| Caution                                                |
|--------------------------------------------------------|
| Use only memory modules that are qualified by Digital. |

To install an MS44 or MS44L memory option:

- 1. Disconnect the power cord and remove the enclosure cover (see Section 1.1).
- 2. Remove the upper and lower drive-mounting shelves as a single unit (see Section 1.2).
- 3. Identify the connectors on the CPU module into which you must install the MS44 or MS44L memory option (see Figure 5–2). On the KA50/51/55/56 CPU modules, the memory connectors are labeled: 0A 0B 0C 0D, and 1E 1F 1G 1H. You install a memory option in a set of four connectors that are labeled with the same numerical value (1 or 0).

Figure 5–2 Memory Module Connectors on the KA50/51/55/56 CPU Module

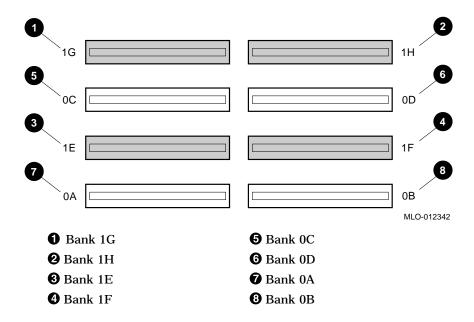

## MS44L and MS44 Memory Options 5.4 Installation

| Figure 5–3).                                                                                                    |
|----------------------------------------------------------------------------------------------------|
| Caution                                                                                                    |
| The connectors are keyed so that you can install the MS44 or the MS44L memory modules only with the correct orientation. Do not try to force the modules into the connectors with an incorrect orientation. |
| Ensure that you insert the memory module fully into its connector before you tilt the memory module.                                                                                                    |

5. Tilt the memory module towards the front of the enclosure (see Figure 5-3) until the metal locking clips on the connector lock the memory module in position.

## MS44L and MS44 Memory Options 5.4 Installation

Figure 5-3 Memory Module Installation

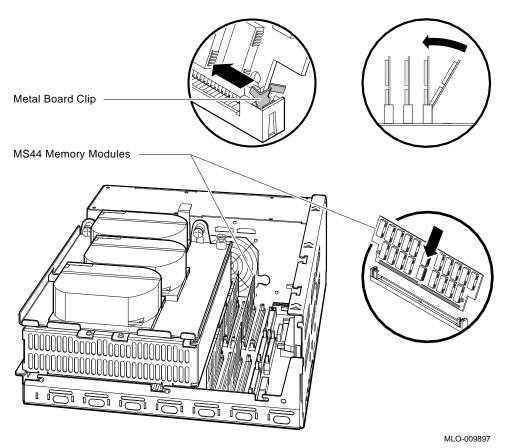

- 6. Repeat the procedure in steps 1, 2, and 3 for the other memory modules.
- 7. Reinstall the drive-mounting shelves (see Section 1.3).
- 8. Reinstall the enclosure cover and reconnect the power cable (see Section 1.1).

### MS44L and MS44 Memory Options **5.5 Diagnostic Support**

## 5.5 Diagnostic Support

The MicroVAX 3100 Model 85/90/95/96 systems provide diagnostic support that tests the operation of an MS44 or MS44L memory option in the system.

Enter the following command at the console prompt to test the operation of the memory option:

#### >>>T A8

If the memory test acceptance script fails, type SHOW MEMORY at the console prompt to identify which SIMM or set of SIMMs caused the failure. Also, always reseat newly installed SIMMs if the system fails.

Refer to the MicroVAX 3100 Model 85/90/95/96 KA50/51/55/56 CPU System Maintenance manual for more information.

## **RRD42-EK CD-ROM Drive Option**

## 6.1 Description

The RRD42 CD-ROM drive option is a compact disc, read-only memory, SCSI device. It reads data from industry standard 600M-byte discs.

### 6.2 Ordering Information

The RRD42 CD-ROM drive that Digital services personnel install in a MicroVAX 3100 Model 85/90/95/96 system has the following order number:

RRD42-EK

### **6.3 Option Contents**

The RRD42-EK option contains the following components:

- RRD42-AA CD-ROM drive
- Mounting bracket (74-42449-01)
- Screws (4) (90-10961-3)
- Documentation
- CDROM drive caddy (30-34512-01)
- Bezel insert, not used in the MicroVAX 3100 Models 85/90/95/96 (74 - 37501 - 01)

Figure 6-1 shows the RRD42-EK option.

### **RRD42-EK CD-ROM Drive Option 6.3 Option Contents**

Figure 6-1 RRD42-EK Option

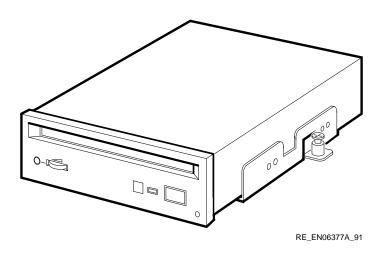

### 6.4 SCSI ID Information

In any system, each SCSI device must have a unique identifier called the **SCSI ID number**. When you install an RRD42-EK option, you must set the SCSI ID of that device to an ID that is not used by any other SCSI device in the system. (Refer to the *MicroVAX 3100 Model 85/90/95/96 KA50/51/55/56* CPU System Maintenance manual.)

To set the SCSI ID of the RRD42-EK option:

- 1. Locate the SCSI ID jumper wires on the back of the RRD42-EK option (see Figure 6-2).
- 2. At the console prompt on the system console terminal, enter the **SHOW** CONFIG, SHOW DEVICE, or the SHOW SCSI command to list the SCSI ID numbers for the existing devices in the system. Verify that you are using a number that is not currently assigned to another device.
- 3. Position the jumper wires for the SCSI ID number that you want. Table 6–1 shows the SCSI ID numbers and the jumper wire combinations that correspond to these numbers.
- 4. The jumper wires for Parity must be installed (see Figure 6–2).

## RRD42-EK CD-ROM Drive Option 6.4 SCSI ID Information

Figure 6-2 RRD42 Mounting Bracket and SCSI ID Jumper Wire Locations

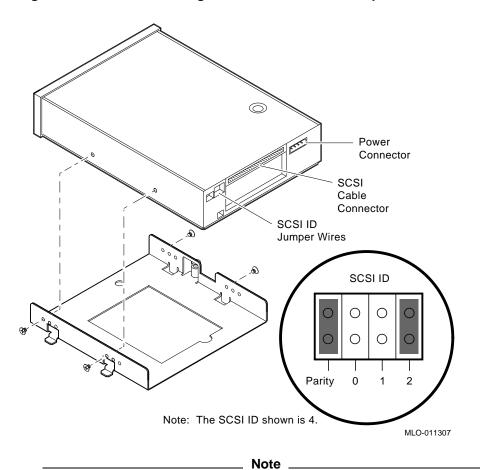

Figure 6-2 shows a mounting bracket being attached for mounting in the right-hand position; the bracket must be reversed for mounting in the left-hand position.

#### **RRD42-EK CD-ROM Drive Option** 6.4 SCSI ID Information

Table 6-1 RRD42 SCSI ID Jumper Wire Settings

|         | •   | •   |     |  |
|---------|-----|-----|-----|--|
| SCSI ID | 0   | 1   | 2   |  |
| 0       | Out | Out | Out |  |
| 1       | In  | Out | Out |  |
| 2       | Out | In  | Out |  |
| 3       | In  | In  | Out |  |
| $4^1$   | Out | Out | In  |  |
| 5       | In  | Out | In  |  |
| $6^2$   | Out | In  | In  |  |
| 7       | In  | In  | In  |  |
|         |     |     |     |  |

<sup>&</sup>lt;sup>1</sup>Recommended SCSI ID for CD-ROM drives.

A fourth jumper wire (Parity) resides to the right of the SCSI ID jumper wires and must be installed. When the Parity jumper is installed, the drive is in Digital operation mode. When the jumper is removed, the drive is in PC mode.

### 6.5 Installation

You can install the RRD42-EK option in either the left or the right position on the lower drive-mounting shelf of a MicroVAX 3100 Model 85/90/95/96 BA42Bbased system; the preparations for installation differ slightly for each position. See Section 6.5.1 to begin a right-hand slot installation, or Section 6.5.2 for the left, before proceeding to the installation itself.

### 6.5.1 Preparing to Install an RRD42 in the Right-Hand Position

Before you install an RRD42 CD-ROM drive option in the right storage slot on the lower drive-mounting shelf in a MicroVAX 3100 Model 85/90/95/96 BA42B-based system, perform the following steps:

- 1. Disconnect the power cord and remove the enclosure cover (see Section 1.1).
- 2. Remove the upper drive-mounting shelf (see Section 1.4).
- Attach the mounting bracket. Facing the front of the drive, the captive screw should be on the left, and the four screws attaching the mounting bracket to the drive should be attached through the series of bracket holes that are closest to the front of the drive (see Figure 6-2).

<sup>&</sup>lt;sup>2</sup>Reserved for the SCSI controller.

- 4. Identify the storage slot where the option is to be installed. The MicroVAX 3100 Models 85/90/95/96 BA42B Enclosure Maintenance manual describes mass storage device orientation.
- 5. Open the drive cover on the front of the enclosure by pushing the latch (see Figure 6–3).
- 6. From inside the enclosure, push out and remove the blank bezel insert that covers the right storage slot on the lower drive-mounting shelf (see Figure 6–3).

Figure 6-3 Removing the Blank Bezel Insert

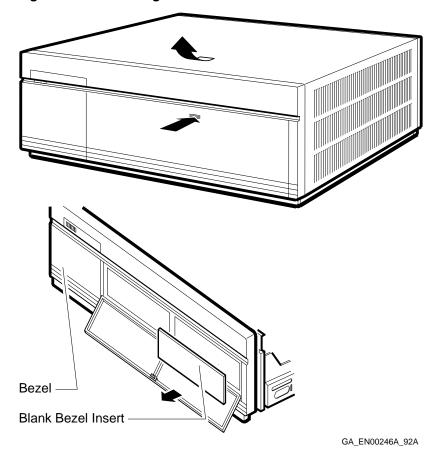

| Note                                                                                                    |
|----------------------------------------------------------------------------------------------------|
| Figure 6–3 shows a bezel insert being removed for mounting the drive in the right-hand position; remove the bezel on the left side if the drive is to be mounted in the left-hand position. |

#### 6.5.2 Preparing to Install an RRD42 in the Left-Hand Position

Before you install an RRD42 CD-ROM drive option in the left storage slot on the lower drive-mounting shelf in a MicroVAX 3100 Model 85/90/95/96 BA42B-based system, perform the following steps:

- 1. Disconnect the power cord and remove the enclosure cover (see Section 1.1).
- 2. Remove the upper drive-mounting shelf (see Section 1.4).
- 3. Attach the mounting bracket. Facing the front of the drive, the captive screw should be on the right, and the four screws attaching the mounting bracket to the drive should be attached through the series of bracket holes that are closest to the front of the drive (see Figure 6-2).
- 4. Open the drive cover on the front of the enclosure by pushing the latch (see Figure 6-3).
- 5. From inside the enclosure, push out and remove the blank bezel insert that covers the left storage slot on the lower drive-mounting shelf (see Figure 6-3).

#### 6.5.3 Installing an RRD42 CDROM Drive

To install an RRD42-EK option:

- 1. Check the storage slot on the drive-mounting shelf to verify that all springlock clips are in the locked position. If they are in the released position, install a lock-out screw to secure them.
- Identify the power cable that supplies power to the drive-mounting shelf on which you want to install the RRD42-EK option. Connect this power cable to the power connector on the back of the RRD42-EK option (see Figure 6-4).

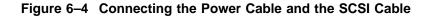

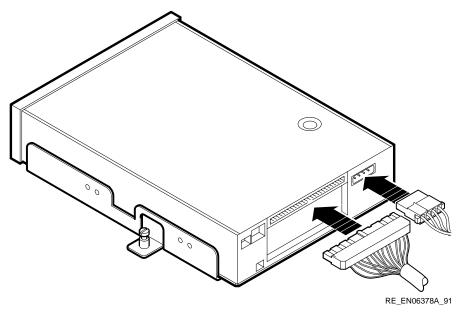

- 3. Identify the SCSI cable connector with a pull-tab number that corresponds to the drive position into which you want to install the RRD42-EK option. Connect this connector to the back of the RRD42-EK option (see Figure 6-4).
- 4. Align the tabs on the RRD42-EK CDROM option mounting bracket with the cutouts in the drive-mounting shelf. Tilt the drive to locate the tabs in the drive-mounting shelf cutouts (see Figure 6-5).

Figure 6-5 Installing the RRD42-EK Option

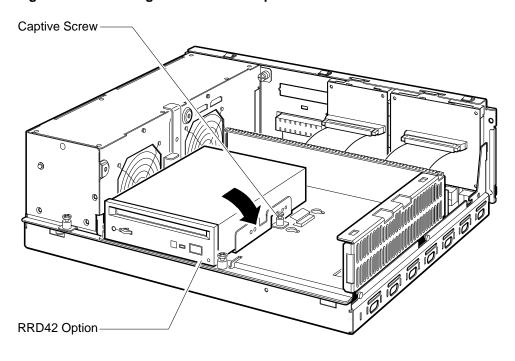

RE\_EN06379A\_91

- 5. Press down the RRD42-EK option and tighten the captive screw on the mounting bracket to secure the RRD42-EK option in position (refer to Figure 6-5).
- 6. Reinstall the upper drive-mounting shelf (see Section 1.4).
- 7. Reinstall the enclosure cover and reconnect the power cable (see Section 1.1).

#### RRD42-EK CD-ROM Drive Option 6.6 Diagnostic Support

#### 6.6 Diagnostic Support

The MicroVAX 3100 Model 85/90/95/96 systems provide diagnostic support that tests the operation of an RRD42-EK option in the system.

The following commands typed at the console prompt will allow you to view the existing SCSI IDs.

>>>SHOW SCSI

>>>SHOW CONFIG

#### >>>SHOW DEVICE

Verify that the device shows up at the configured SCSI ID. Also, verify that all other devices still show up correctly.

The following command provides additional testing of the interface.

#### >>>**T E0**

If the test fails, the console terminal displays an error message similar to the following:

```
? Test_Subtest_E0_04 Loop_Subtest=00 Err_type=FF
                                                   DE SCSI.lis
Vec=0000 Prev_errs=0001 P1=04000001 P2=00000000 P3=00000014 P4=00000000
P5=00000000 P6=00000000 P7=00000000
                                        P8=00000000 P9=00000000 P10=0000005C
Stat=0022 Ext_stat 000E0065 00010000 00120003 00220000 00000047 FFFFFFFF
FFFFFFFF 00000002 000E0066 00020000 00120003 00220000 00000047 FFFFFFFF
FFFFFFFF 00000002 000E0067 00030000 00120003 00220000 00000047 FFFFFFFF
FFFFFFF 00000002 000E0068 00040000 00120003 00220000 00000047 FFFFFFFF
FFFFFFF 00000002 000E0069 00050000 00120003 00220000
dser=0000 cesr=00000000 icsr=01 pcsts=F800 pcctl=FC13 cctl=00000007
bcetsts=03E0 bcedsts=0F00 cefsts=00019220 nests=00 mmcdsr=00139000
mesr=00006000
```

Refer to the MicroVAX 3100 Model 85/90/95/96 KA50/51/55/56 CPU System Maintenance manual for more information.

# RRD42-EK CD-ROM Drive Option 6.7 RRD42 Power Requirements

## 6.7 RRD42 Power Requirements

Table  $6{\text -}2$  gives the dc power requirements of the RRD42-EK option.

Table 6-2 RRD42-EK Power Requirements

| Mode       | Current (Amp | Power (Watts) |       |
|------------|--------------|---------------|-------|
|            | 5-V Circuit  | 12-V Circuit  |       |
| Random     | 0.25         | 1.50          | 19.25 |
| Power only | 0.25         | 0.80          | 10.85 |

# **RRD43-EK CD-ROM Drive Option**

### 7.1 Description

The RRD43 CD-ROM drive is a compact disc, read-only memory (ROM), Small Computer Systems Interface (SCSI) device. It reads data from industry-standard 600 MB discs.

### 7.2 Ordering Information

The RRD43 CD-ROM drive that Digital services personnel install in a MicroVAX 3100 Model 85/90/95/96 BA42B-based system has the following order number:

• RRD43-EK

## 7.3 Option Contents

Each RRD43-EK option contains the following components:

- RRD43-AA CD-ROM drive
- Bezel insert (not used on the MicroVAX 3100 BA42B-based systems) (74–37501–01)
- Mounting bracket (74–42449–01)
- Screws (4) (90–10556–02)
- Documentation

Figure 7-1 shows the RRD43 drive and its external features.

#### **RRD43-EK CD-ROM Drive Option** 7.3 Option Contents

Figure 7-1 RRD43 Compact Disc Drive Front Panel

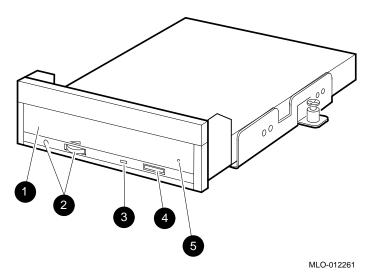

- **1** Disc tray.
- **2** Volume control and headphone socket—not used.
- **3** Busy LED—This LED turns on when data is read from the disc. It flashes during seek operations.
- **4** Eject button—Press this button to eject the disc tray from the RRD43.
- **6** Emergency eject hole—Use the emergency eject hole to manually eject the disc tray if a power failure occurs.

#### 7.4 SCSI ID Information

In any system, each SCSI device must have a unique identifier called the SCSI ID number. In an RRD43 CD-ROM drive, the SCSI ID number is determined by three jumpers (See Figure 7-2). When installing an RRD43 CD-ROM drive in a system, set the SCSI ID jumpers to a value that is not used by any of the other SCSI devices in the system. See your system documentation for more information about the SCSI bus.

The following procedure describes how to set the SCSI ID number on an RRD43-EK CD-ROM drive option.

1. Determine the SCSI ID number to be assigned to the RRD43 CD-ROM drive option. Typically, the RRD43 CD-ROM uses SCSI ID 4; however, the system manager may prefer to make this decision.

# RRD43-EK CD-ROM Drive Option 7.4 SCSI ID Information

- 2. At the console prompt on the system console terminal, enter the **SHOW CONFIG**, **SHOW DEVICE**, or the **SHOW SCSI** command to list the SCSI ID numbers for the existing devices in the system. Verify that you are using a number that is not currently assigned to another device.
- 3. Locate the SCSI ID jumper pins on the CD-ROM drive. See Figure 7–2.
- 4. Position the jumpers for the SCSI ID number selected. Table 7–1 shows the jumper settings for each SCSI ID.
- 5. The jumper wires for Parity must be installed (see Figure 7–2).

Figure 7–2 RRD43 CD-ROM Drive Mounting Bracket and SCSI ID Jumper Locations

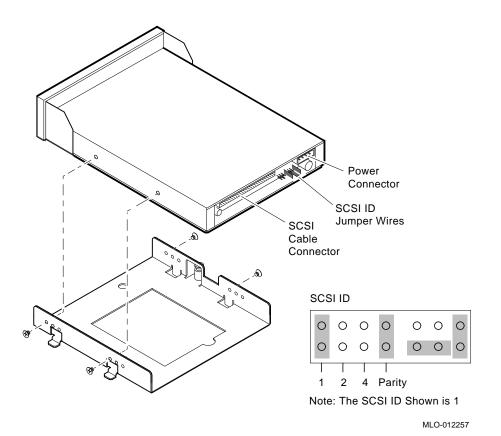

#### **RRD43-EK CD-ROM Drive Option** 7.4 SCSI ID Information

| <br>Note |  |
|----------|--|
|          |  |

Figure 7-2 shows a mounting bracket being attached for mounting in the right-hand position; the bracket must be reversed for mounting in the left-hand position.

Table 7-1 RRD43 CD-ROM SCSI ID Jumper Settings

| SCSI ID | Jumper 1 | Jumper 2 | Jumper 4 |  |
|---------|----------|----------|----------|--|
| 0       | Out      | Out      | Out      |  |
| 1       | In       | Out      | Out      |  |
| 2       | Out      | In       | Out      |  |
| 3       | In       | In       | Out      |  |
| 41      | Out      | Out      | In       |  |
| 5       | In       | Out      | In       |  |
| $6^2$   | Out      | In       | In       |  |
| 7       | In       | In       | In       |  |

<sup>&</sup>lt;sup>1</sup>Recommended SCSI ID for CD-ROM drives.

A fourth jumper wire (Parity) resides to the right of the SCSI ID jumper wires and must be installed. When the Parity jumper is installed, the drive is in Digital operation mode. When the jumper is removed, the drive is in PC mode.

#### 7.5 Installation

You can install the RRD43-EK option in either the left or the right position on the lower drive-mounting shelf of a MicroVAX 3100 Model 85/90/95/96 BA42Bbased system; the preparations for installation differ slightly for each position. See Section 7.5.1 to begin a right-hand slot installation, or Section 7.5.2 for the left, before proceeding to the installation itself (Section 7.5.3).

<sup>&</sup>lt;sup>2</sup>Reserved for the SCSI controller.

#### 7.5.1 Preparing to Install an RRD43 in the Right-Hand Position

Before you install an RRD43 CD-ROM drive option in the right storage slot on the lower drive-mounting shelf in a MicroVAX 3100 Model 85/90/95/96 BA42B-based system, perform the following steps:

- 1. Disconnect the power cord and remove the enclosure cover (see Section 1.1).
- 2. Remove the upper drive-mounting shelf (see Section 1.4).
- 3. Attach the mounting bracket as shown in Figure 7–2. Facing the front of the drive, the captive screw should be on the left, and the four screws attaching the mounting bracket to the drive should be attached through the series of bracket holes that are closest to the front of the drive.
- 4. Identify the storage slot where the option is to be installed. The *MicroVAX* 3100 Models 85/90/95/96 BA42B Enclosure Maintenance manual describes mass storage device orientation.
- 5. Open the drive cover on the front of the enclosure by pushing the latch (see Figure 7–3).
- 6. From inside the enclosure, push out and remove the blank bezel insert that covers the right storage slot on the lower drive-mounting shelf (see Figure 7–3).

Figure 7–3 Removing the Blank Bezel Insert

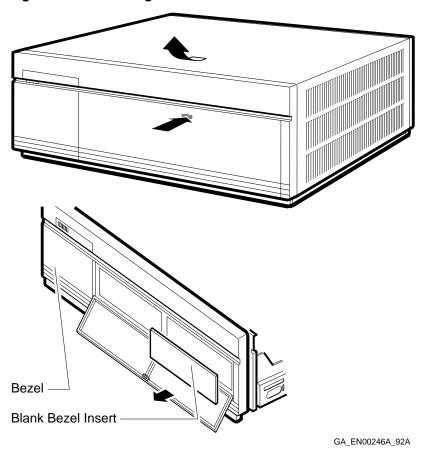

Figure 7-3 shows a bezel insert being removed for mounting the drive in the right-hand position; remove the bezel on the left side if the drive is to be mounted in the left-hand position.

Note

#### 7.5.2 Preparing to Install an RRD43 in the Left-Hand Position

Before you install an RRD43 CD-ROM drive option in the left storage slot on the lower drive-mounting shelf, perform the following steps:

- 1. Disconnect the power cord and remove the enclosure cover (see Section 1.1).
- 2. Remove the upper drive-mounting shelf (see Section 1.4).
- 3. Attach the mounting bracket. Facing the front of the drive, the captive screw should be on the right, and the four screws attaching the mounting bracket to the drive should be attached through the series of bracket holes that are closest to the front of the drive (see Figure 7–2).
- 4. Open the drive cover on the front of the enclosure by pushing the latch (see Figure 7–3).
- 5. From inside the enclosure, push out and remove the blank bezel insert that covers the left storage slot on the lower drive-mounting shelf (see Figure 7–3).

#### 7.5.3 Installing the RRD43 CD-ROM Option

After you have prepared the RRD43 CDROM option as described previously, install the drive as follows:

- 1. Check the storage slot on the drive-mounting shelf to verify that all spring-lock clips are in the locked position. If they are in the released position, install a lock-out screw to secure them.
- 2. Identify the power cable connector that supplies power to the storage slot where the RRD43 CD-ROM drive will be installed.
- 3. Connect the power cable to the power connector on the back of the RRD43 CD-ROM option. See Figure 7–4.
- 4. Identify the SCSI cable connector that has a pull-tab number that corresponds to the storage slot where the RRD43 option will be installed.
- 5. Connect the SCSI cable to the back of the RRD43 option. See Figure 7-4.

Figure 7-4 Connecting the Power and SCSI Cables

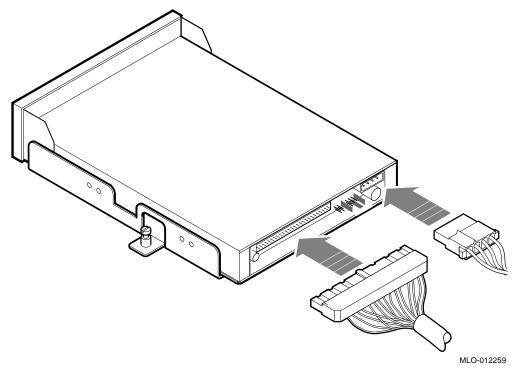

- 6. Align the tabs on the mounting bracket with the cutouts in the drivemounting shelf.
- 7. Tilt the drive slightly to slide the tabs in the drive-mounting shelf cutouts.
- 8. Lower the CD-ROM into position and tighten the captive screw on the mounting bracket to secure the CDROM drive in place. Figure 7–5 shows the installation of an RRD43 option in the left storage slot of the lower drive-mounting shelf.

Figure 7-5 Installing the RRD43 Option

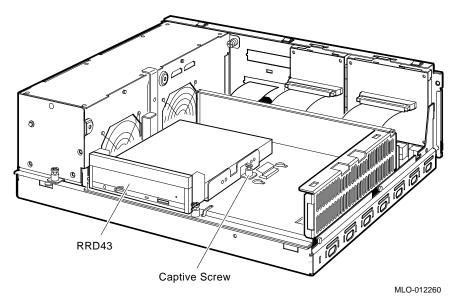

- 9. Reinstall the upper drive-mounting shelf (see Section 1.4).
- 10. Reinstall the enclosure cover and reconnect the power cable (see Section 1.1).

## 7.6 Diagnostic Support

The MicroVAX 3100 Model 85/90/95/96 systems provide diagnostic support that tests the operation of an RRD43 CD-ROM drive option.

The following commands typed at the console prompt will allow you to view the existing SCSI IDs.

>>>SHOW SCSI

>>>SHOW CONFIG

>>>SHOW DEVICE

Verify that the device shows up at the configured SCSI ID. Also, verify that all other devices still show up correctly.

The following command provides additional testing of the interface.

>>>**T E0** 

#### **RRD43-EK CD-ROM Drive Option** 7.6 Diagnostic Support

If the test fails, the console terminal displays an error message similar to the following:

```
DE_SCSI.lis
? Test_Subtest_E0_04 Loop_Subtest=00 Err_type=FF
Vec=0000 Prev errs=0001 P1=04000001 P2=00000000 P3=00000014 P4=00000000
P5=00000000 P6=00000000
                         P7=00000000
                                        P8=00000000
                                                     P9=00000000 P10=0000005C
Stat=0022 Ext_stat 000E0065 00010000 00120003 00220000 00000047 FFFFFFFF
 FFFFFFF 00000002 000E0066 00020000 00120003 00220000 00000047 FFFFFFFF
 FFFFFFFF 00000002 000E0067 00030000 00120003 00220000 00000047 FFFFFFFF
 FFFFFFF 00000002 000E0068 00040000 00120003 00220000 00000047 FFFFFFFF
 FFFFFFF 00000002 000E0069 00050000 00120003 00220000
 dser=0000 cesr=00000000 icsr=01 pcsts=F800 pcctl=FC13 cctl=00000007
 bcetsts=03E0 bcedsts=0F00 cefsts=00019220 nests=00 mmcdsr=00139000
 mesr=00006000
```

Refer to the MicroVAX 3100 Model 85/90/95/96 KA50/51/55/56 CPU System Maintenance manual for more information.

## 7.7 Power Requirements

Table 7–2 gives the dc power requirements of the RRD43-EK option.

Table 7–2 RRD43-EK Power Requirements

+5V 1X transfer rate 950 ma 2X transfer rate 1.0 a Less than 7W (maximum)

# RX26-EL/RX23-EL Disk Drive Option

## 8.1 Description

The RX26/RX23 diskette drives are high-density, double-sided, 3.5-inch, SCSI device. They reads data from and write data to industry-standard diskettes. Table 8-1 lists the types of diskettes that the RX26/RX23 diskette drives support.

Table 8-1 RX26/RX23 Diskettes

| Diskette Type                     | Capacity (Formatted) |  |
|-----------------------------------|----------------------|--|
| High-density (HD) - RX26 and RX23 | 1.44M bytes          |  |
| Extra-density (ED) - RX26 Only    | 2.88M bytes          |  |

# 8.2 Ordering Information

The RX26/RX23 diskette drives that Digital services personnel install in a MicroVAX 3100 Model 85/90/95/96 system have the following order numbers:

- RX26-EL
- RX23-EL

# 8.3 Option Contents

The RX26-EL/RX23-EL option contains the following components:

- RX26-AA/RX23-AA diskette drive
- Cable assembly (17-00285-00)
- Plate adapter assembly (70-29669-01)

#### RX26-EL/RX23-EL Disk Drive Option **8.3 Option Contents**

- Floppy disk interface/small computer system interface (FDI/SCSI) board (54-20764-02)
- FDI ribbon cable (17-00285-00)
- Bezel insert (74–39104–01)
- Disk cartridges (two) (30-34360-01)
- Disk cartridge labels (two) (36-30069-01)
- Machine screws (four) (90-10961-03)
- Documentation

You may have received the drive with the FDI/SCSI board and the mounting bracket already attached (see Figure 8-1). If so, you may skip to Section 8.5.

Section 8.4 describes how to attach the FDI/SCSI board and the mounting bracket to the drive.

Figure 8-1 RX26-EL/RX23-EL Option

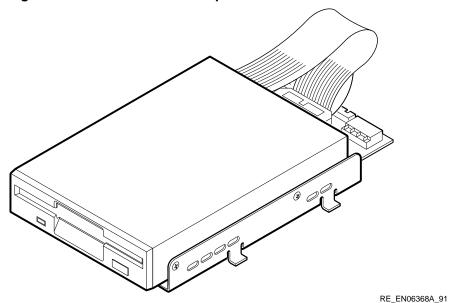

#### RX26-EL/RX23-EL Disk Drive Option 8.4 Attaching the Mounting Bracket and FDI/SCSI Board to an RX26/RX23

### 8.4 Attaching the Mounting Bracket and FDI/SCSI Board to an RX26/RX23

To assemble the mounting bracket, FDI/SCSI board and the drive, use the following procedure:

- 1. Identify the drive position into which you want to install the RX26-EL option. (Refer to the MicroVAX 3100 Model 85/90/95/96 BA42B Enclosure Maintenance manual for information about mass storage device orientation and combinations.)
- 2. Attach the mounting bracket, using the four Phillips screws as shown in Figure 8–2. As you face the front of the drive, the captive screw should be on the left side if the drive is to be mounted in the right-hand drive slot on the lower drive-mounting shelf; the captive screw should be on the right if the drive is to be mounted in the left-hand drive slot.

Figure 8-2 Attaching the RX26/RX23 Mounting Bracket

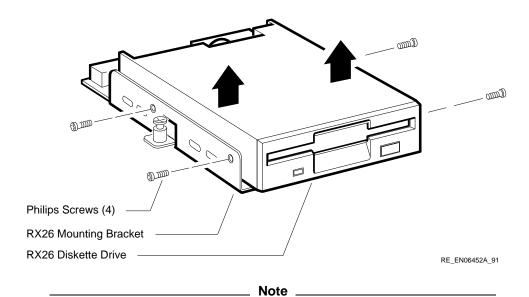

Figure 8–2 shows the mounting bracket being removed.

#### RX26-EL/RX23-EL Disk Drive Option 8.4 Attaching the Mounting Bracket and FDI/SCSI Board to an RX26/RX23

- 3. Attach FDI ribbon cable to the FDI SCSI board; do not attach it to the drive as yet. Figure 8-6 shows the ribbon cable already connected to the FDI/SCSI board and the drive.
- 4. Slide the FDI/SCSI board into the card guides on the mounting bracket until the two holes on the module engage the formed up pointed tabs on the mounting bracket (see Figure 8-3). It may be necessary to press the board through the center hole in the bracket as shown.

Figure 8-3 Attaching the RX26/RX23 FDI/SCSI Board

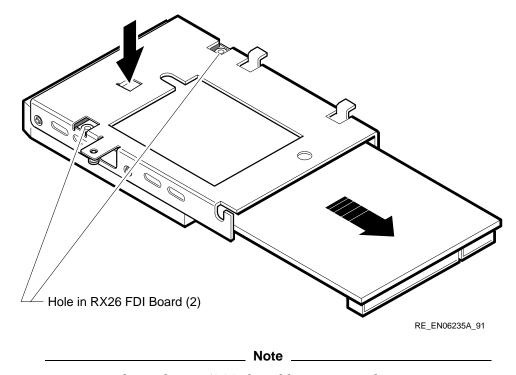

Figure 8-3 shows the FDI/SCSI board being removed.

5. Attach the other end of the ribbon cable to the drive (see Figure 8–6).

#### RX26-EL/RX23-EL Disk Drive Option 8.5 SCSI ID Information

### 8.5 SCSI ID Information

In any system, each SCSI device must have a unique identifier called the SCSI ID number. When you are adding a SCSI device to an existing system, you must set the SCSI ID of that device to an ID that is not used by any other SCSI device in the system. (Refer to the MicroVAX 3100 Model 85/90/95/96 *KA50/51/55/56 CPU System Maintenance* manual.)

To set the SCSI ID of the RX26-EL/RX23-EL option:

1. On the RX26/RX23 mounting bracket, locate the ventilation slot that allows access to the SCSI ID switches on the FDI/SCSI board (see Figure 8-4).

Figure 8-4 Ventilation Slot for SCSI ID Switch Access

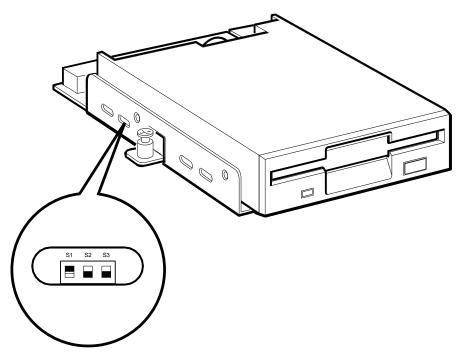

Note: The SCSI ID shown is 4 (S1 is on S2 is off and S3 is off).

RE\_EN06471A\_91

#### RX26-EL/RX23-EL Disk Drive Option 8.5 SCSI ID Information

- 2. Determine the SCSI ID number that you want to assign to the RX26-EL /RX26-EL option. At the console prompt on the system console terminal, enter the SHOW CONFIG, SHOW DEVICE, or the SHOW SCSI command to list the SCSI ID numbers for the existing devices in the system. Verify that you are using a number that is not currently assigned to another device.
- 3. Use a small flat-blade screwdriver to set the switches to the SCSI ID number that you want. Table 8-2 shows the SCSI ID numbers and the switch positions that correspond to these numbers.

Table 8-2 RX26/RX23 FDI/SCSI Board SCSI ID Switch Positions

| SCSI ID        | SCSI Swi | SCSI Switch Positions |     |  |  |
|----------------|----------|-----------------------|-----|--|--|
|                | S1       | S2                    | S3  |  |  |
| 0              | Off      | Off                   | Off |  |  |
| 1              | Off      | Off                   | On  |  |  |
| 2              | Off      | On                    | Off |  |  |
| 3              | Off      | On                    | On  |  |  |
| 4              | On       | Off                   | Off |  |  |
| 5 <sup>1</sup> | On       | Off                   | On  |  |  |
| $6^2$          | On       | On                    | Off |  |  |
| 7              | On       | On                    | On  |  |  |

<sup>&</sup>lt;sup>1</sup>Recommended SCSI ID for RX26/RX23 disk drives.

#### 8.6 Installation

To install an RX26-EL/RX23-EL option in a MicroVAX 3100 Model 85/90/95/96 BA42B-based system, perform the following steps:

- 1. Disconnect the power cord and remove the enclosure cover (see Section 1.1).
- 2. Remove the upper drive-mounting shelf (see Section 1.4).
- 3. Check the storage slot on the drive-mounting shelf to verify that all springlock clips are in the locked position. If they are in the released position, install a lock-out screw to secure them.
- 4. Open the drive cover on the front of the enclosure by pushing the latch (see Figure 8-5).

<sup>&</sup>lt;sup>2</sup>Reserved for the SCSI controller.

#### RX26-EL/RX23-EL Disk Drive Option 8.6 Installation

- 5. From inside the enclosure, push out and remove the blank bezel insert that covers the left or right storage slot on the lower drive-mounting shelf (see Figure 8-5).
- 6. Clip the bezel insert for the RX26/RX23 to the front bezel of the enclosure (see Figure 8-5).

Figure 8-5 Installing the RX26/RX23 Bezel Insert

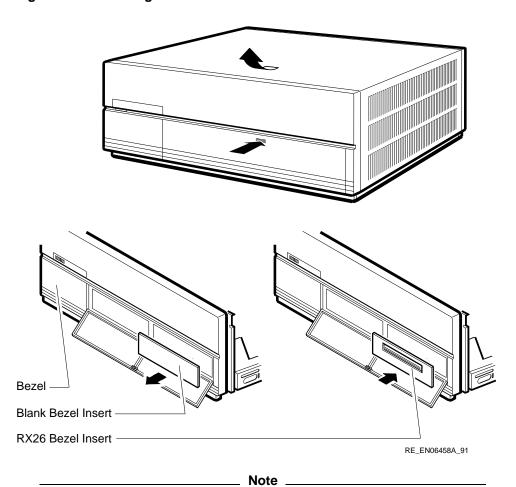

Figure 8–5 shows a bezel insert being installed for mounting the drive in the right-hand position; install the bezel insert on the left side if the drive is to be mounted in the left-hand position.

#### RX26-EL/RX23-EL Disk Drive Option 8.6 Installation

7. Identify the power cable that supplies power to the drive-mounting shelf on which you want to install the RX26-EL/RX23-EL option. Connect the large power-cable connector to the power connector on the FDI/SCSI board, and connect the small power-cable connector to the connector on the RX26-EL/RX23-EL option (see Figure 8-6).

Figure 8–6 Connecting the Power Cables and the SCSI Cable

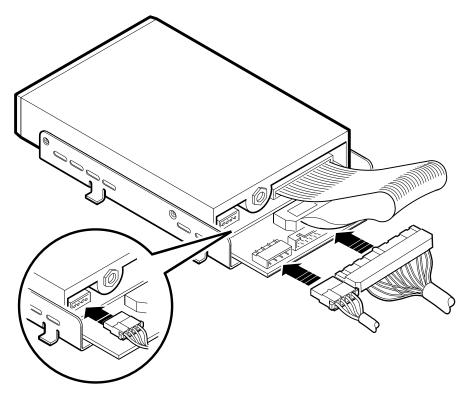

RE\_EN06369A\_91

- 8. Identify the SCSI cable connector with a pull-tab number that corresponds to the drive position into which you want to install the RX26-EL option. Connect this connector to the FDI/SCSI board (see Figure 8-6).
- 9. Align the tabs on the RX26-EL/RX23-EL mounting bracket with the cutouts in the drive-mounting shelf. Tilt the drive to locate the tabs in the drive-mounting shelf cutouts (see Figure 8-7).

#### RX26-EL/RX23-EL Disk Drive Option 8.6 Installation

Figure 8-7 Installing the RX26-EL/RX23-EL Option

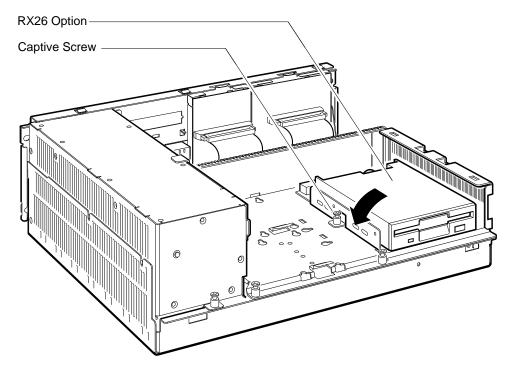

RE\_EN06370A\_91

- 10. Press down the RX26-EL/RX23-EL option and tighten the captive screw on the mounting bracket to secure the RX26-EL/RX23-EL option in position (see Figure 8-7).
- 11. Reinstall the upper drive-mounting shelf (see Section 1.4).
- 12. Reinstall the enclosure cover and reconnect the power cable (see Section 1.1).

#### RX26-EL/RX23-EL Disk Drive Option 8.7 Diagnostic Support

#### 8.7 Diagnostic Support

The MicroVAX 3100 Model 85/90/95/96 systems provide diagnostic support that tests the operation of an RX26/RX23 diskette drive in the system.

When the system is in the Digital services environment, you must install a test diskette in the RX26/RX23 diskette drive.

The following commands typed at the console prompt will allow you to view the existing SCSI IDs.

>>>SHOW SCSI

>>>SHOW CONFIG

#### >>>SHOW DEVICE

Verify that the device shows up at the configured SCSI ID. Also, verify that all other devices still show up correctly.

The following command provides additional testing of the interface.

>>>T E0

If the test fails, the console terminal displays an error message similar to the following:

```
? Test_Subtest_E0_04 Loop_Subtest=00 Err_type=FF DE_SCSI.lis
Vec=0000 Prev_errs=0001
                          P1=04000001 P2=00000000 P3=00000014 P4=00000000
P5=00000000 P6=00000000
                          P7=00000000
                                        P8=00000000
                                                     P9=00000000 P10=0000005C
Stat=0022 Ext_stat 000E0065 00010000 00120003 00220000 00000047 FFFFFFFF
FFFFFFFF 00000002 000E0066 00020000 00120003 00220000 00000047 FFFFFFFF
FFFFFFF 00000002 000E0067 00030000 00120003 00220000 00000047 FFFFFFFF
FFFFFFFF 00000002 000E0068 00040000 00120003 00220000 00000047 FFFFFFFF
FFFFFFF 00000002 000E0069 00050000 00120003 00220000
dser=0000 cesr=00000000 icsr=01 pcsts=F800 pcctl=FC13 cctl=00000007
bcetsts=03E0 bcedsts=0F00 cefsts=00019220 nests=00 mmcdsr=00139000
mesr=00006000
```

Refer to the MicroVAX 3100 Model 85/90/95/96 KA50/51/55/56 CPU System Maintenance manual for more information.

# RX26-EL/RX23-EL Disk Drive Option 8.8 Power Requirements

# 8.8 Power Requirements

Table 8-3 gives the dc power requirements of the RX26/RX23 diskette drive.

Table 8-3 RX26/RX23 Power Requirements

| Mode        | Current (Amperes) | Power (Watts) |
|-------------|-------------------|---------------|
| Random seek | 0.92              | 4.60          |
| Power only  | 0.07              | 0.50          |

# **RZ25L Disk Drive Option**

# 9.1 Description

The RZ25L disk drive is a 3.5-inch high-performance SCSI device. It stores up to 535 MB of formatted data on thin-film rigid media disks. The storage medium in the disk drive is fixed (not operator removable).

### 9.2 Ordering Information

There field-installable option variants installed by Digital Services engineers in a MicroVAX 3100 Model 85/90/95/96 system is as follows:

RZ25L-EK

## 9.3 Option Contents

The RZ25L-EK option contains the following components:

- RZ25L-E disk drive
- Mounting bracket (74-44226-01)
- Grommets/screws (4) (12-31734-01)
- **Documentation**

#### 9.4 SCSI ID Information

In any system, each SCSI device must have a unique identifier called the SCSI ID number. In an RZ25L disk drive, the SCSI ID number is determined by three jumpers. See Figure 9-1. When installing an RZ25L disk drive in a system, set the SCSI ID jumpers to a value that is not used by any of the other SCSI devices in the system. See your system documentation for detailed information about the SCSI bus.

#### **RZ25L Disk Drive Option** 9.4 SCSI ID Information

The following procedure describes how to set the SCSI ID number on an RZ25L disk drive.

- 1. Determine the SCSI ID number to be assigned to the RZ25L disk drive option. Typically, the first RZ-series disk in a system uses SCSI ID 1, the second RZ-series disk uses SCSI ID 2, and the third RZ-series disk uses SCSI ID 3; however, the system manager may prefer to make this decision.
- 2. At the console prompt on the system console terminal, enter the **SHOW** CONFIG. SHOW DEVICE, or the SHOW SCSI command to list the SCSI ID numbers for the existing devices in the system. Verify that you are using a number that is not currently assigned to another device.
- 3. Place the drive on an anti-static surface with the HDA down, and the SCSI connector toward you. Figure 9-1 shows the drive orientation.
- 4. Locate the SCSI ID jumper pins on the disk drive. The RZ25L disk drive has two sets of SCSI ID jumpers. You can use either set, but use only one of the two sets of jumpers to set the SCSI ID number. See Figure 9-1.
- 5. Position the jumpers for the SCSI ID number selected. Table 9-1 shows the SCSI ID number and the corresponding jumper settings.

# RZ25L Disk Drive Option 9.4 SCSI ID Information

Figure 9-1 RZ25L SCSI ID Jumper Locations

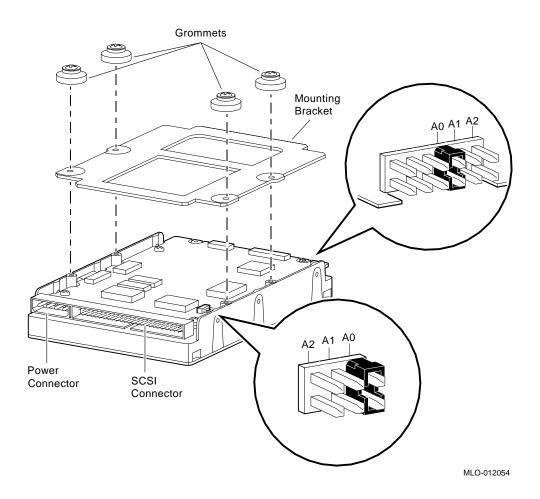

#### **RZ25L Disk Drive Option** 9.4 SCSI ID Information

Table 9-1 RZ25L SCSI ID Jumper Settings

| SCSI ID        | Jumper A2 | Jumper A1 | Jumper A0 |  |
|----------------|-----------|-----------|-----------|--|
| $0^1$          | Out       | Out       | Out       |  |
| 1 <sup>1</sup> | Out       | Out       | In        |  |
| 21             | Out       | In        | Out       |  |
| $3^1$          | Out       | In        | In        |  |
| 4              | In        | Out       | Out       |  |
| 5              | In        | Out       | In        |  |
| $6^2$          | In        | In        | Out       |  |
| 7              | In        | In        | In        |  |
|                |           |           |           |  |

<sup>&</sup>lt;sup>1</sup>Recommended SCSI ID for RZ-series drives.

#### 9.5 Installation

To install an RZ25L-EK disk drive option in a Model 85/90/95/96 system, follow these steps:

- 1. Disconnect the power cord and remove the enclosure cover (see Section 1.1).
- 2. To install the drive on the lower drive-mounting shelf, remove the upper drive-mounting shelf (see Section 1.4). If you are installing the drive on the upper drive-mounting shelf, skip this step.
- 3. If mounting hardware is already attached to the drive (see Figure 9–1), go to step 5.
- 4. Attach the mounting bracket with the four grommets/screws. The grommets fit into the recessed side of the imprinted pockets on the bracket as shown in Figure 9-1.
- 5. Identify the storage slot where the RZ25L option will be installed. the MicroVAX 3100 Models 85/90/95/96 BA42B Enclosure Maintenance manual describes the mass storage device orientation.
- 6. Locate the spring clip and lock-out screw for the storage slot where the RZ25L disk drive option will be installed (Figure 9-2). Remove the lock-out screw if it has not already been removed.
- 7. Identify the power cable connector that supplies power to the storage slot where the RZ25L option will be installed.

<sup>&</sup>lt;sup>2</sup>Reserved for the SCSI controller.

#### **RZ25L Disk Drive Option** 9.5 Installation

- 8. Connect the power cable to the power connector on the back of the RZ25L disk drive option. See Figure 9-1.
- 9. Identify the SCSI cable connector that has a pull-tab number that corresponds to the storage slot where the RZ25L disk drive option will be installed.
- 10. Connect the SCSI cable to the back of the RZ25L disk drive option. See Figure 9–1.
- 11. Position the grommets attached to the RZ25L option in the cutouts of the drive-mounting shelf (see Figure 9-2).
- 12. Slide the RZ25L disk drive option away from the spring clip until the grommets are secure in the cutouts and the spring clip locks the disk drive into position.

Figure 9–2 Installing a RZ25L-EK Disk Drive

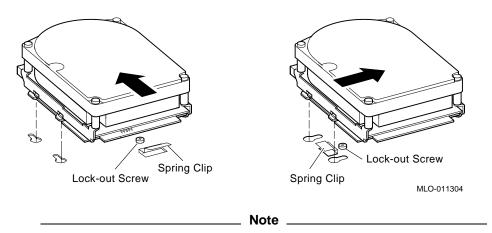

The left-hand illustration in Figure 9-2 shows how a sample drive is secured in any position on the top drive mounting shelf, or in the left-hand storage slot on the lower shelf. The right-hand illustration shows how the drive is mounted in the right-hand position on the lower shelf only.

13. If you installed the drive on the lower drive-mounting shelf, reinstall the upper drive-mounting shelf (see Section 1.4).

#### **RZ25L Disk Drive Option** 9.5 Installation

14. Reinstall the enclosure cover and reconnect the power cable (see Section 1.1).

#### 9.6 Diagnostic Support

The MicroVAX 3100 Model 85/90/95/96 systems provide diagnostic support that tests the operation of an RZ25L disk drive.

The following commands typed at the console prompt will allow you to view the existing SCSI IDs.

#### >>>SHOW SCSI

>>>SHOW CONFIG

#### >>>SHOW DEVICE

Verify that the device shows up at the configured SCSI ID. Also, verify that all other devices still show up correctly.

The following command provides additional testing of the interface.

```
>>>T E0
```

If the test fails, the console terminal displays an error message similar to the following:

```
? Test_Subtest_E0_04 Loop_Subtest=00 Err_type=FF
                                                    DE_SCSI.lis
Vec=0000 Prev_errs=0001 P1=04000001
                                        P2=00000000
                                                                  P4=00000000
                                                      P3=0000014
P5=00000000 P6=00000000
                         P7=00000000
                                        P8=00000000
                                                      P9=00000000 P10=0000005C
Stat=0022 Ext stat 000E0065 00010000 00120003 00220000 00000047 FFFFFFFF
FFFFFFF 00000002 000E0066 00020000 00120003 00220000 00000047 FFFFFFFF
FFFFFFFF 00000002 000E0067 00030000 00120003 00220000 00000047 FFFFFFFF
FFFFFFF 00000002 000E0068 00040000 00120003 00220000 00000047 FFFFFFFF
FFFFFFF 00000002 000E0069 00050000 00120003 00220000
dser=0000 cesr=00000000 icsr=01 pcsts=F800 pcctl=FC13 cctl=00000007
bcetsts=03E0 bcedsts=0F00 cefsts=00019220 nests=00 mmcdsr=00139000
mesr=00006000
```

Refer to the MicroVAX 3100 Model 85/90/95/96 KA50/51/55/56 CPU System Maintenance manual for more information.

# RZ25L Disk Drive Option 9.7 Power Requirements

# 9.7 Power Requirements

The power requirements for the RZ25L disk drive option are as follows:

| Mode        | Current     | Power (Watts) |       |
|-------------|-------------|---------------|-------|
|             | 5 V Circuit | 12 V Circuit  |       |
| Random seek | 0.88        | 0.53          | 10.76 |
| Idle        | 0.48        | 0.38          | 6.96  |

# **RZ25M Disk Drive Option**

## 10.1 Description

The RZ25M disk drive is a 3.5-inch high-performance SCSI device. It stores up to 545 MB of formatted data on thin-film rigid media disks. The storage medium in the disk drive is fixed (not operator removable).

## 10.2 Ordering Information

There field-installable option variants installed by Digital Services engineers in a MicroVAX 3100 Model 85/90/95/96 system is as follows:

RZ25M-EK

## 10.3 Option Contents

The RZ25M-EK option contains the following components:

- RZ25M-E disk drive
- Mounting bracket (74–44226–01)
- Grommets/screws (4) (12–31734–01)
- Documentation

### 10.4 SCSI ID Information

In any system, each SCSI device must have a unique identifier called the **SCSI ID number**. In an RZ25M disk drive, the SCSI ID number is determined by three jumpers. See Figure 9–1. When installing an RZ25M disk drive in a system, set the SCSI ID jumpers to a value that is not used by any of the other SCSI devices in the system. See your system documentation for detailed information about the SCSI bus.

#### **RZ25M Disk Drive Option** 10.4 SCSI ID Information

The following procedure describes how to set the SCSI ID number on an RZ25M disk drive.

- 1. Determine the SCSI ID number to be assigned to the RZ25M disk drive option. Typically, the first RZ-series disk in a system uses SCSI ID 1, the second RZ-series disk uses SCSI ID 2, and the third RZ-series disk uses SCSI ID 3; however, the system manager may prefer to make this decision.
- 2. At the console prompt on the system console terminal, enter the **SHOW** CONFIG, SHOW DEVICE, or the SHOW SCSI command to list the SCSI ID numbers for the existing devices in the system. Verify that you are using a number that is not currently assigned to another device.
- 3. Place the drive on an anti-static surface with the HDA down, and the SCSI connector toward you. Figure 10–1 shows the drive orientation.
- 4. Locate the SCSI ID jumper pins on the disk drive.
- 5. Position the jumpers for the SCSI ID number selected. Table 10-1 shows the SCSI ID number and the corresponding jumper settings.

# RZ25M Disk Drive Option 10.4 SCSI ID Information

Figure 10-1 RZ25M SCSI ID Jumper Locations

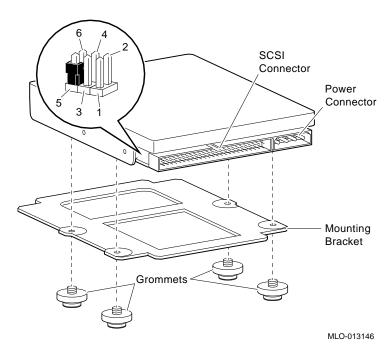

Table 10-1 RZ25M SCSI ID Jumper Settings

| SCSI ID               | Pins 1&2 | Pins 3&4 | Pins 4&5 |  |
|-----------------------|----------|----------|----------|--|
| 01                    | Out      | Out      | Out      |  |
| 11                    | Out      | Out      | In       |  |
| <b>2</b> <sup>1</sup> | Out      | In       | Out      |  |
| $3^1$                 | Out      | In       | In       |  |
| 4                     | In       | Out      | Out      |  |
| 5                     | In       | Out      | In       |  |
| $6^2$                 | In       | In       | Out      |  |
| 7                     | In       | In       | In       |  |
|                       |          |          |          |  |

<sup>&</sup>lt;sup>1</sup>Recommended SCSI ID for RZ-series drives.

 $<sup>^2\</sup>mbox{Reserved}$  for the SCSI controller.

#### **RZ25M Disk Drive Option** 10.5 Installation

#### 10.5 Installation

To install an RZ25M-EK disk drive option in a Model 85/90/95/96 system, follow these steps:

- 1. Disconnect the power cord and remove the enclosure cover (see Section 1.1).
- 2. To install the drive on the lower drive-mounting shelf, remove the upper drive-mounting shelf (see Section 1.4). If you are installing the drive on the upper drive-mounting shelf, skip this step.
- 3. If mounting hardware is already attached to the drive (see Figure 10-1), go to step 5.
- 4. Attach the mounting bracket with the four grommets/screws. The grommets fit into the recessed side of the imprinted pockets on the bracket as shown in Figure 10-1.
- 5. Identify the storage slot where the RZ25M option will be installed. the MicroVAX 3100 Models 85/90/95/96 BA42B Enclosure Maintenance manual describes the mass storage device orientation.
- 6. Locate the spring clip and lock-out screw for the storage slot where the RZ25M disk drive option will be installed (Figure 10-2). Remove the lock-out screw if it has not already been removed.
- 7. Identify the power cable connector that supplies power to the storage slot where the RZ25M option will be installed.
- 8. Connect the power cable to the power connector on the back of the RZ25M disk drive option. See Figure 10-1.
- 9. Identify the SCSI cable connector that has a pull-tab number that corresponds to the storage slot where the RZ25M disk drive option will be installed.
- 10. Connect the SCSI cable to the back of the RZ25M disk drive option. See Figure 10–1.
- 11. Position the grommets attached to the RZ25M option in the cutouts of the drive-mounting shelf (see Figure 10–2).
- 12. Slide the RZ25M disk drive option away from the spring clip until the grommets are secure in the cutouts and the spring clip locks the disk drive into position.

Figure 10-2 Installing a RZ25M-EK Disk Drive

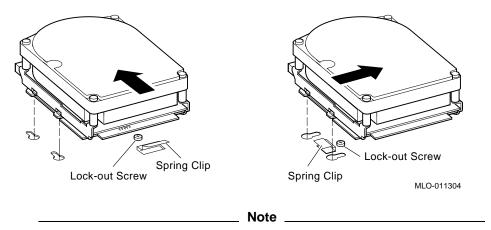

The left-hand illustration in Figure 10-2 shows how a sample drive is secured in any position on the top drive mounting shelf, or in the left-hand storage slot on the lower shelf. The right-hand illustration shows how the drive is mounted in the right-hand position on the lower shelf only.

- 13. If you installed the drive on the lower drive-mounting shelf, reinstall the upper drive-mounting shelf (see Section 1.4).
- 14. Reinstall the enclosure cover and reconnect the power cable (see Section 1.1).

## 10.6 Diagnostic Support

The MicroVAX 3100 Model 85/90/95/96 systems provide diagnostic support that tests the operation of an RZ25M disk drive.

The following commands typed at the console prompt will allow you to view the existing SCSI IDs.

>>>SHOW SCSI

>>>SHOW CONFIG

>>>SHOW DEVICE

Verify that the device shows up at the configured SCSI ID. Also, verify that all other devices still show up correctly.

### **RZ25M Disk Drive Option** 10.6 Diagnostic Support

The following command provides additional testing of the interface.

```
>>>T E0
```

If the test fails, the console terminal displays an error message similar to the following:

```
? Test_Subtest_E0_04 Loop_Subtest=00 Err_type=FF
                                                   DE_SCSI.lis
Vec=0000 Prev_errs=0001 P1=04000001
                                        P2=00000000
                                                     P3=0000014 P4=0000000
P5=00000000 P6=00000000
                         P7=00000000
                                        P8=00000000
                                                     P9=00000000 P10=0000005C
Stat=0022 Ext_stat 000E0065 00010000 00120003 00220000 00000047 FFFFFFFF
FFFFFFF 00000002 000E0066 00020000 00120003 00220000 00000047 FFFFFFFF
FFFFFFF 00000002 000E0067 00030000 00120003 00220000 00000047 FFFFFFFF
FFFFFFF 00000002 000E0068 00040000 00120003 00220000 00000047 FFFFFFFF
FFFFFFF 00000002 000E0069 00050000 00120003 00220000
dser=0000 cesr=00000000 icsr=01 pcsts=F800 pcctl=FC13 cctl=00000007
bcetsts=03E0 bcedsts=0F00 cefsts=00019220 nests=00 mmcdsr=00139000
mesr=00006000
```

Refer to the MicroVAX 3100 Model 85/90/95/96 KA50/51/55/56 CPU System Maintenance manual for more information.

## 10.7 Power Requirements

The power requirements for the RZ25M disk drive option are as follows:

| Mode        | Current (Amps) |              | Power (Watts) |  |
|-------------|----------------|--------------|---------------|--|
|             | 5 V Circuit    | 12 V Circuit |               |  |
| Random seek | 0.35           | 0.354        | 6.00          |  |
| Idle        | 0.221          | 0.116        | 2.50          |  |

# RZ26/RZ26L/RZ28 Disk Drive Options

## 11.1 Description

The RZ26, RZ26L, and RZ28 disk drives are 3.5-inch high-performance SCSI devices. They store data on thin-film rigid media disks. The storage medium in the disk drive is fixed (not operator removable). The following table lists the capacities of the drives.

| Drive | Capacity   |  |
|-------|------------|--|
| RZ26  | 1.05 Gbyte |  |
| RZ26L | 1.05 Gbyte |  |
| RZ28  | 2.10 Gbyte |  |

## 11.2 Ordering Information

The field-installable option variants installed by Digital Services personnel in a MicroVAX 3100 Model 85/90/95/96 BA42B-based system are as follows:

- RZ26-EK
- RZ26L-EK
- RZ28-EK

## 11.3 Option Contents

The RZ26/RZ26L/RZ28-EK option contains the following components:

- RZ26, RZ26L, or RZ28 disk drive
- Grommets/screws (4) (12–31734–01)
- Mounting bracket (74–44226–01)
- Documentation

#### RZ26/RZ26L/RZ28 Disk Drive Options 11.4 SCSI ID Information

### 11.4 SCSI ID Information

In any system, each SCSI device must have a unique identifier called the SCSI ID number. In the RZ26, RZ26L, and RZ28 disk drives, the SCSI ID number is determined by three jumpers. See Figure 11-1. When installing an RZ26, RZ26L, or RZ28 disk drive in a system, set the SCSI ID jumpers to a value that is not used by any of the other SCSI devices in the system. See your system documentation for detailed information about the SCSI bus.

The following procedure describes how to set the SCSI ID number on an RZ26, RZ26L, or RZ28 disk drive option.

- 1. Determine the SCSI ID number to be assigned to the disk drive option. Typically, the first RZ-series disk in a system uses SCSI ID 1, the second RZ-series disk uses SCSI ID 2, and the third RZ-series disk uses SCSI ID 3; however, the system manager may prefer to make this decision.
- 2. At the console prompt on the system console terminal, enter the **SHOW CONFIG, SHOW DEVICE, or the SHOW SCSI** command to list the SCSI ID numbers for the existing devices in the system. Verify that you are using a number that is not currently assigned to another device.
- 3. Locate the SCSI ID jumper pins on the disk drive. See Figure 11–1.
- 4. Position the jumpers for the SCSI ID number selected. Table 11-1 shows the SCSI ID number and the corresponding jumper settings.

# RZ26/RZ26L/RZ28 Disk Drive Options 11.4 SCSI ID Information

Busy LED Pin 5 3 1 Fault LED MLO-010179

Figure 11–1 SCSI ID Jumper Locations

Table 11-1 SCSI ID Jumper Settings

| SCSI ID             | Jumper Pin 5<br>to Pin 6 | Jumper Pin 3<br>to Pin 4 | Jumper Pin 1<br>to Pin 2 |
|---------------------|--------------------------|--------------------------|--------------------------|
| 01                  |                          |                          |                          |
| 0<br>1 <sup>1</sup> | Out                      | Out                      | Out                      |
|                     | Out                      | Out                      | In                       |
| 21                  | Out                      | In                       | Out                      |
| 31                  | Out                      | In                       | In                       |
| 4                   | In                       | Out                      | Out                      |
| 5                   | In                       | Out                      | In                       |
| 6 <sup>2</sup>      | In                       | In                       | Out                      |
| 7                   | In                       | In                       | In                       |
|                     |                          |                          |                          |

<sup>&</sup>lt;sup>1</sup>Recommended SCSI ID for RZ-series drives.

<sup>&</sup>lt;sup>2</sup>Reserved for the SCSI controller.

### 11.5 Installation

To install an RZ26, RZ26L, or RZ28 disk drive option, follow these steps:

- 1. Disconnect the power cord and remove the enclosure cover (see Section 1.1).
- 2. To install the drive on the lower drive-mounting shelf, remove the upper drive-mounting shelf (see Section 1.4). If you are installing the drive on the upper drive-mounting shelf, skip this step.
- 3. If the mounting hardware is already attached to the drive as in Figure 11–2, go to step 5.
- 4. Attach the mounting bracket with the four grommets/screws. The grommets fit into the recessed side of the imprinted pockets on the bracket as shown in Figure 11–2.

Figure 11-2 RZ26 Disk Drive with Mounting Bracket

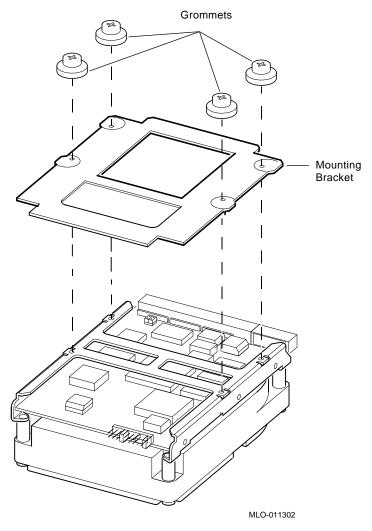

- 5. Identify the storage slot where the disk drive option is to be installed. The *MicroVAX 3100 Models 85/90/95/96 BA42B Enclosure Maintenance* manual describes mass storage device orientation.
- 6. Identify the power cable connector that supplies power to the storage slot where the disk drive will be installed.
- 7. Connect the power cable to the power connector on the back of the disk drive. See Figure 11–3.

- 8. Identify the SCSI cable connector that has a pull-tab number that corresponds to the storage slot where the disk drive will be installed.
- 9. Connect the SCSI cable to the back of the disk drive. See Figure 11–3.

Figure 11-3 Connecting the Cables

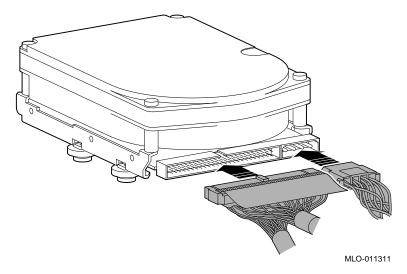

- 10. Locate the spring clip and lock-out screw for the storage slot where the disk drive will be installed. See Figure 11-4. Remove the lock-out screw if it has not already been removed.
- 11. Position the grommets attached to the disk drive in the cutouts of the drive-mounting shelf. See Figure 11-4.

Figure 11-4 Installing a Disk Drive

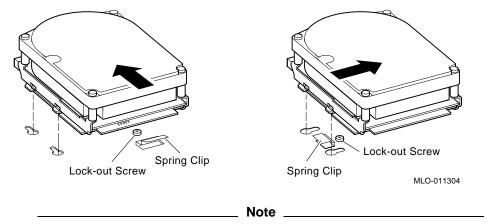

The left-hand illustration in Figure 11-4 shows how a sample drive is secured in any position on the top drive mounting shelf, or in the left-hand storage slot on the lower shelf. The right-hand illustration shows how the drive is mounted in the right-hand position on the lower shelf only.

- 12. Slide the disk drive away from the spring clip until the grommets are secure in the cutouts and the spring clip locks the disk drive into position.
- 13. If you installed the drive on the lower drive-mounting shelf, reinstall the upper drive-mounting shelf (see Section 1.4).
- 14. Reinstall the enclosure cover and reconnect the power cable (see Section 1.1).

## 11.6 Diagnostic Support

The MicroVAX 3100 Model 85/90/95/96 systems provide diagnostic support that tests the operation of an RZ26, RZ26L, or RZ28 disk drive.

The following commands typed at the console prompt will allow you to view the existing SCSI IDs.

>>>SHOW SCSI

>>>SHOW CONFIG

>>>SHOW DEVICE

### RZ26/RZ26L/RZ28 Disk Drive Options 11.6 Diagnostic Support

Verify that the device shows up at the configured SCSI ID. Also, verify that all other devices still show up correctly.

The following command provides additional testing of the interface.

#### >>>T E0

If the test fails, the console terminal displays an error message similar to the following:

```
? Test_Subtest_E0_04 Loop_Subtest=00 Err_type=FF DE_SCSI.lis
Vec=0000 Prev_errs=0001 P1=04000001 P2=00000000 P3=00000014 P4=00000000 P5=00000000 P6=00000000 P7=00000000 P8=00000000 P9=00000000 P10=00000056
                                                           P9=00000000 P10=0000005C
Stat=0022 Ext_stat 000E0065 00010000 00120003 00220000 00000047 FFFFFFFF
 FFFFFFF 00000002 000E0066 00020000 00120003 00220000 00000047 FFFFFFFF
 FFFFFFF 00000002 000E0067 00030000 00120003 00220000 00000047 FFFFFFFF
 FFFFFFFF 00000002 000E0068 00040000 00120003 00220000 00000047 FFFFFFFF
 FFFFFFF 00000002 000E0069 00050000 00120003 00220000
 dser=0000 cesr=00000000 icsr=01 pcsts=F800 pcctl=FC13 cctl=00000007
 bcetsts=03E0 bcedsts=0F00 cefsts=00019220 nests=00 mmcdsr=00139000
 mesr=00006000
```

Refer to the MicroVAX 3100 Model 85/90/95/96 KA50/51/55/56 CPU System Maintenance manual for more information.

## 11.7 Power Requirements

The power requirements for the RZ26, RZ26L, and RZ28 options are as follows:

| Mode        | Current (Amps) |              | Power (Watts) |  |
|-------------|----------------|--------------|---------------|--|
|             | 5 V Circuit    | 12 V Circuit |               |  |
| RZ26        |                |              |               |  |
| Random seek | 0.76           | 1.56         | 13.80         |  |
| Idle        | 0.71           | 0.64         | 11.23         |  |
| RZ26L       |                |              |               |  |
| Random seek | 0.90           | 0.90         | 1.30          |  |
| Idle        | 0.90           | 0.30         | 8.5           |  |

## RZ26/RZ26L/RZ28 Disk Drive Options 11.7 Power Requirements

| Mode        | Current (Amps) Power |              | Power (Watts) |
|-------------|----------------------|--------------|---------------|
|             | 5 V Circuit          | 12 V Circuit |               |
| RZ28        |                      |              |               |
| Random seek | 1.00                 | 1.70         | 15.00         |
| Idle        | 1.04                 | 0.53         | 11.50         |

# **TLZ06/TLZ07 Tape Drive Option**

## 12.1 Description

The TLZ06/TLZ07 tape drive is a 4-mm DAT DDS SCSI-2 device. It reads data from and writes data to industry-standard tape cartridges. Table 12-1 lists the supported tape cartridges.

Table 12-1 TLZ06/TLZ07 Tape Cartridges

| Cartridge             | Capacity | Capacity with Compression |
|-----------------------|----------|---------------------------|
| TLZ04-CA              | 1.3 GB   | Up to 2.6 GB              |
| TLZ06-CA              | 2.0 GB   | Up to 4.0 GB              |
| TLZ07-CA <sup>1</sup> | 4.0 GB   | Up to 8.0 GB              |

<sup>&</sup>lt;sup>1</sup>The TLZ07-CA tape cartridge is only compatible with the TLZ07 tape drive.

## 12.2 Ordering Information

The TLZ06/TLZ07 tape drive that Digital services personnel install in MicroVAX 3100 Model 85/90/95/96 BA42B-based systems has the following order number:

- TLZ06-HG
- TLZ07-HG

## 12.3 Option Contents

The TLZ06/TLZ07 tape drive option contains the following components:

- TLZ06-BA/TLZ07-BA tape drive
- TLZ06-CA/TLZ07-CA cartridge
- TLZ04-HA cleaning cartridge

### **TLZ06/TLZ07 Tape Drive Option 12.3 Option Contents**

- Bezel insert, not used in the MicroVAX 3100 Models 85/90/95/96 (74 - 37501 - 01)
- Mounting bracket (74-42449-01)
- Four screws (90-10961-03)
- Documentation

Figure 12-1 shows the TLZ06/TLZ07 tape drive.

Figure 12-1 TLZ06/TLZ07 Tape Drive

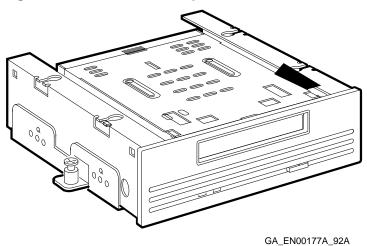

#### 12.4 SCSI ID Information

In any system, each SCSI device must have a unique identifier called the SCSI ID number. When installing the TLZ06/TLZ07 tape drive, the SCSI ID must be set to an ID that is not being used by any other SCSI device in the system. (Refer to the *MicroVAX 3100 Model 85/90/95/96 KA50/51/55/56* ČPU System Maintenance manual.)

To set the SCSI ID on the TLZ06/TLZ07 tape drive:

1. Locate the SCSI ID switches on the back of the TLZ06/TLZ07 tape drive (see Figure 12-2).

#### **TLZ06/TLZ07 Tape Drive Option** 12.4 SCSI ID Information

Figure 12-2 TLZ06/TLZ07 SCSI ID Switch Locations

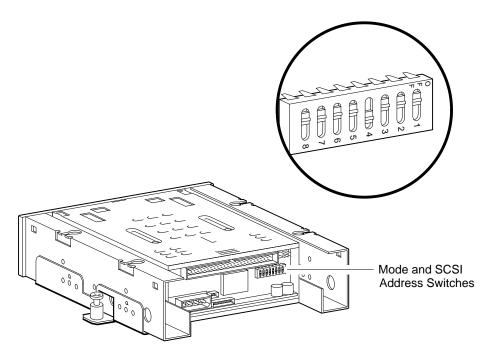

GA\_EN00144A\_92A

- 2. Determine the SCSI ID number assigned to the TLZ06/TLZ07 tape drive.
- 3. At the console prompt on the system console terminal, enter the SHOW CONFIG, SHOW DEVICE, or the SHOW SCSI command to list the SCSI ID numbers for the existing devices in the system. Verify that you are using a number that is not currently assigned to another device.
- 4. Position the switches for the SCSI ID number that you want. Table 12-2 shows the SCSI ID numbers and the switch combinations that correspond to these numbers.

| Note                                                                  |
|-----------------------------------------------------------------------|
| Although there are jumpers available for setting the SCSI ID, the     |
| jumpers and switches are in parallel. If the switches are used, there |
| should be no jumpers installed.                                       |

#### TLZ06/TLZ07 Tape Drive Option 12.4 SCSI ID Information

Table 12-2 TLZ06/TLZ07 SCSI ID Jumper Switch Combinations

| SCSI ID | Switch 3 | Switch 2 | Switch 1 |
|---------|----------|----------|----------|
| 0       | Up       | Up       | Up       |
| 1       | Up       | Up       | Down     |
| 2       | Up       | Down     | Up       |
| 3       | Up       | Down     | Down     |
| 4       | Down     | Up       | Up       |
| $5^1$   | Down     | Up       | Down     |
| $6^2$   | Down     | Down     | Up       |
| $7^1$   | Down     | Down     | Down     |

<sup>&</sup>lt;sup>1</sup>Recommended SCSI ID for tape drives.

The default switch settings for the SCSI ID and option switches on the TLZ06/TLZ07 tape drive are all up except for switches S4, S5, S6, and S8, (for which the default is down).

## 12.5 TLZ07 Media Recognition System

The Media Recognition System (MRS) is a quality standard for tapes that is supported by the TLZ07 tape drive. MRS is not supported by the TLZ06 tape drive. Cassette tapes that meet this standard are labeled MRS or Media Recognition System, and contain identifying information at the beginning of the tape.

When the media recognition system is enabled on the TLZ07 cassette tape drive (switch S4 on the SCSI ID and option switchpack set to off), the TLZ07 drive reads the header information on the cassette tapes to determine if the tape meets the MRS standard. Although it can read any 4 mm cassette tape, with MRS enabled the drive will only write to tapes that meet the MRS standard. If a write operation is iniated with MRS enabled and the cassette tape does not meet the MRS standard, a write-lock error message displays on the console terminal.

When the media recognition system is disabled (SCSI ID and option switchpack, switch S4 on), the TLZ07 cassette tape drive will write to any MRS tape as well as tapes that do not meet the MRS standard.

<sup>&</sup>lt;sup>2</sup>Reserved for the SCSI controller.

### 12.6 Installation

You can install the TLZ06/TLZ07-HG option in either the left or the right position on the lower drive-mounting shelf of a MicroVAX 3100 Model 85/90 /95/96 BA42B-based system; the preparations for installation differ slightly for each position. See Section 12.6.1 to begin a right-hand slot installation, or Section 12.6.2 for the left, before proceeding to the installation itself.

### 12.6.1 Preparing to Install a TLZ06/TLZ07 in the Right-Hand Position

To prepare a MicroVAX 3100 Model 85/90/95/96 BA42B-based system for the installation of a TLZ06/TLZ07 tape drive in the right-hand drive position, follow these steps.

- 1. Disconnect the power cord and remove the enclosure cover (see Section 1.1).
- 2. Remove the upper drive-mounting shelf (see Section 1.4).
- 3. Attach the mounting bracket as follows: Facing the front of the drive, the captive screw should be on the left, and the four screws attaching the mounting bracket to the drive should be attached through the series of bracket holes that are closest to the front of the drive (see Figure 12–3).

Figure 12-3 Attaching the TLZ06/07 Tape Drive Mounting Bracket

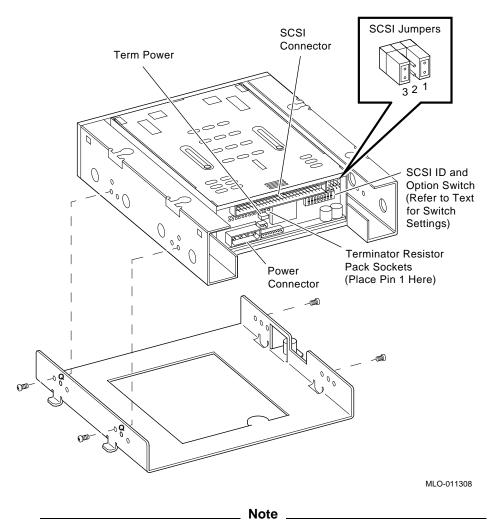

Figure 12–3 shows a mounting bracket as it would be aligned for mounting the drive in the right-hand position; follow the directions in the text if the drive is to be mounted in the left-hand position.

4. Open the drive cover on the front of the enclosure by pushing the latch (see Figure 12–4).

5. From inside the enclosure, push out and remove the blank bezel insert that covers the right storage slot on the lower drive-mounting shelf (see Figure 12–4).

Figure 12-4 Removing the Blank Bezel Insert

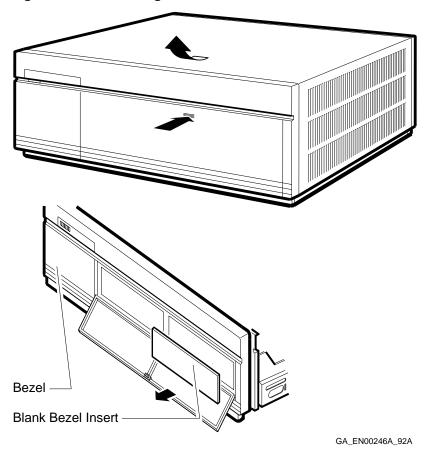

Note \_\_\_\_\_

Figure 12–4 shows a bezel insert being removed for mounting the drive in the right-hand position; remove the bezel insert on the left side if the drive is to be mounted in the left-hand position.

### 12.6.2 Preparing to Install a TLZ06/TLZ07 in the Left-Hand Position

To prepare a MicroVAX 3100 Model 85/90/95/96 BA42B-based system for the installation of a TLZ06/TLZ07 tape drive in the left-hand drive position, follow these steps.

- 1. Disconnect the power cord and remove the enclosure cover (see Section 1.1).
- 2. Remove the upper drive-mounting shelf (see Section 1.4).
- 3. Attach the mounting bracket as follows: Facing the front of the drive, the captive screw should be on the right, and the four screws attaching the mounting bracket to the drive should be attached through the series of bracket holes that are closest to the front of the drive (see Figure 12–3).
- 4. Open the drive cover on the front of the enclosure by pushing the latch (see Figure 12-4).
- 5. From inside the enclosure, push out and remove the blank bezel insert that covers the left storage slot on the lower drive-mounting shelf (see Figure 12-4).

#### 12.6.3 Installing the TLZ06/TLZ07 Tape Drive

To install the TLZ06/TLZ07 tape drive:

- 1. Check the storage slot on the drive-mounting shelf to verify that all springlock clips are in the locked position. If they are in the released position, install a lock-out screw to secure them.
- 2. Identify the power cable that supplies power to the drive-mounting shelf where the TLZ06/TLZ07 tape drive will be installed. Connect this power cable to the power connector on the back of the TLZ06/TLZ07 tape drive (see Figure 12-5).

Figure 12–5 Connecting the Power Cable and the SCSI Cable

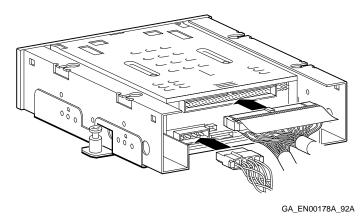

- 4. Identify the SCSI cable connector with a pull-tab number that corresponds to the drive position into which you want to install the TLZ06/TLZ07 tape drive. Connect this connector to the back of the TLZ06/TLZ07 tape drive (see Figure 12–5).
- 5. Align the tabs on the TLZ06/TLZ07 tape drive mounting bracket with the cutouts in the drive-mounting shelf. Tilt the drive to locate the tabs in the drive-mounting shelf cutouts (see Figure 12–6).

Figure 12–6 Installing the TLZ06/TLZ07 Tape Drive

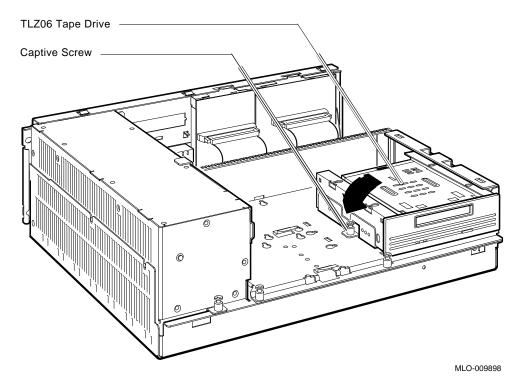

- 6. Press down the TLZ06/TLZ07 tape drive and tighten the captive screw on the mounting bracket to secure the TLZ06/TLZ07 tape drive in position (see Figure 12–6).
- 7. Reinstall the upper drive-mounting shelf (see Section 1.4).
- 8. Reinstall the enclosure cover and reconnect the power cable (see Section 1.1).

#### TLZ06/TLZ07 Tape Drive Option 12.7 Diagnostic Support

### 12.7 Diagnostic Support

The MicroVAX 3100 Model 85/90/95/96 systems provide diagnostic support that tests the operation of a TLZ06/TLZ07 tape drive in the system.

The following commands typed at the console prompt will allow you to view the existing SCSI IDs.

>>>SHOW SCSI

>>>SHOW CONFIG

#### >>>SHOW DEVICE

Verify that the device shows up at the configured SCSI ID. Also, verify that all other devices still show up correctly.

The following command provides additional testing of the interface.

#### >>>**T E0**

If the test fails, the console terminal displays an error message similar to the following:

Refer to the *MicroVAX 3100 Model 85/90/95/96 KA50/51/55/56 CPU System Maintenance* manual for more information.

## 12.8 Power Requirements

Table 12-3 gives the dc power requirements of the TLZ06/TLZ07 tape drive.

Table 12-3 TLZ06/TLZ07 Power Requirements

| Curre       | ent (Amperes) | Power(Watts) |
|-------------|---------------|--------------|
| 5-V Circuit | 12-V Circuit  |              |
| 0.89        | 0.2           | 9.00         |

# **TZ30-EL Tape Drive Option**

The TZ30 tape drive is a single-reel tape, SCSI device. It reads data from and writes data to 95M-byte CompacTape<sup>TM</sup> or CompacTape II tape cartridges.

## 13.1 Ordering Information

The TZ30 tape drive that Digital services personnel install in a MicroVAX 3100 BA42B-based system has the following order number:

• TZ30-EL

## 13.2 Option Contents

The TZ30-EL option contains the following components:

- TZ30-AA tape drive, which has the mounting hardware attached
- Mounting bracket (74–42115–01)
- Three panhead screws (90–09984–07)
- One panhead metric screw (90–10961–03)
- Bezel insert, not used in the MicroVAX 3100 Models 85/90/95/96 (74–37501–01)

Figure 13-1 shows the TZ30-EL option.

# TZ30-EL Tape Drive Option 13.2 Option Contents

Figure 13-1 TZ30-EL Option

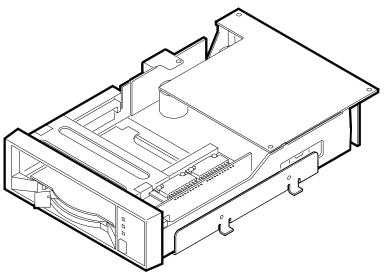

RE\_EN06371A\_91

### 13.3 SCSI ID Information

In any system, each SCSI device must have a unique SCSI ID number. When you are adding a SCSI device to an existing system, you must set the SCSI ID of that device to an ID that is not used by any other SCSI device in the system. (Refer to the MicroVAX~3100~Model~85/90/95/96~KA50/51/55/56~CPU~System~Maintenance~manual.)

To set the SCSI ID of the TZ30-EL option:

- 1. Locate the SCSI ID switches on the right side of the TZ30-EL option (see Figure 13-2).
- 2. At the console prompt on the system console terminal, enter the **SHOW CONFIG**, **SHOW DEVICE**, or the **SHOW SCSI** command to list the SCSI ID numbers for the existing devices in the system. Verify that you are using a number that is not currently assigned to another device.
- 3. Set the switches for the SCSI ID number that you want. Table 13–1 shows the SCSI ID numbers and the SCSI ID switch positions that correspond to these numbers.

### TZ30-EL Tape Drive Option 13.3 SCSI ID Information

Figure 13-2 TZ30 SCSI ID Switch Locations

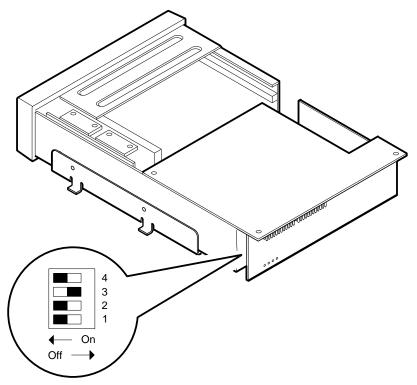

Notes: 1. S1 is not used (always on).

2. The SCSI ID shown is 5 (S2 is on, S3 is off, and S4 is on).

RE\_EN06238A\_91

# TZ30-EL Tape Drive Option 13.3 SCSI ID Information

Table 13-1 TZ30 SCSI ID Switch Positions

| SCSI ID | 1  | 2   | 3   | 4   |
|---------|----|-----|-----|-----|
| 0       | On | Off | Off | Off |
| 1       | On | Off | Off | On  |
| 2       | On | Off | On  | Off |
| 3       | On | Off | On  | On  |
| 4       | On | On  | Off | Off |
| $5^1$   | On | On  | Off | On  |
| $6^2$   | On | On  | On  | Off |
| 7       | On | On  | On  | On  |

<sup>&</sup>lt;sup>1</sup>Recommended SCSI ID for tape drives.

### 13.4 Installation

Due to the unique mounting bracket for the TZ30-EL option, it can installed only in the right-hand position on the lower drive-mounting shelf of a MicroVAX 3100 Model 85/90/95/96 BA42B-based system.

To install a TZ30 tape drive, follow these steps.

- 1. Disconnect the power cord and remove the enclosure cover (see Section 1.1).
- 2. Remove the upper drive-mounting shelf (see Section 1.4).
- 3. Use the three Philips panhead screws to attach the mounting bracket to the sides of the drive, and the metric Philips screw to attach the bracket to the bottom of the drive so that the captive screw is on the left as you look at the front of the drive (Figure 13–3).

<sup>&</sup>lt;sup>2</sup>Reserved for the SCSI controller.

# TZ30-EL Tape Drive Option 13.4 Installation

Figure 13-3 TZ30 Mounting Bracket

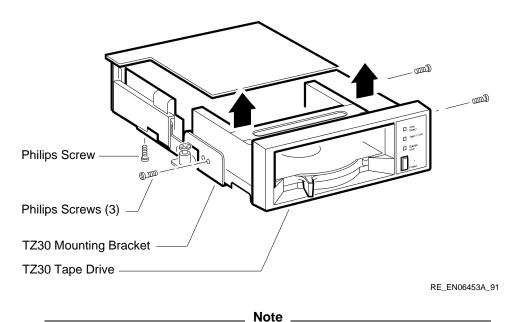

Figure 19. 2 shows the breaket being removed from a T720 tone drive

- Figure 13–3 shows the bracket being removed from a TZ30 tape drive.
- 4. Check the storage slot on the drive-mounting shelf to verify that all spring-lock clips are in the locked position. If they are in the released position, install a lock-out screw to secure them.
- 5. Open the drive cover on the front of the enclosure by pushing the latch (see Figure 13–4).
- 6. From inside the enclosure, push out and remove the blank bezel insert that covers the right storage slot on the lower drive-mounting shelf (see Figure 13–4).

### **TZ30-EL Tape Drive Option** 13.4 Installation

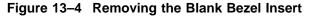

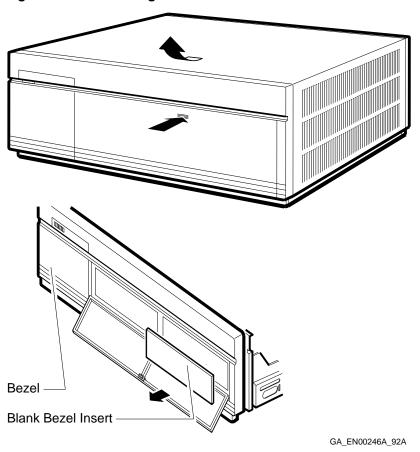

7. Identify the power cable that supplies power to the right-hand position on the lower drive-mounting shelf. Connect this power cable to the flying lead connector of the TZ30-EL option (see Figure 13-5).

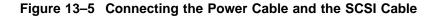

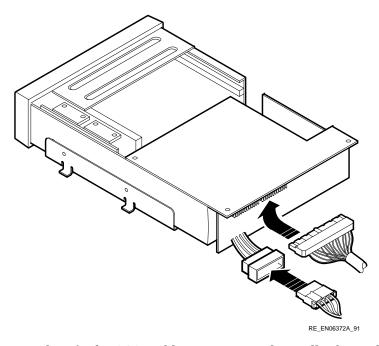

- 8. Identify the SCSI cable connector with a pull-tab number that corresponds to the drive position into which you want to install the TZ30-EL option. Connect this connector to the back of the TZ30-EL option (see Figure 13–5).
- 9. Align the tabs on the TZ30-EL mounting bracket with the cutouts in the drive-mounting shelf. Tilt the drive to locate the tabs in the drive-mounting shelf cutouts (see Figure 13–6).

#### **TZ30-EL Tape Drive Option** 13.4 Installation

Figure 13-6 Installing the TZ30 Option

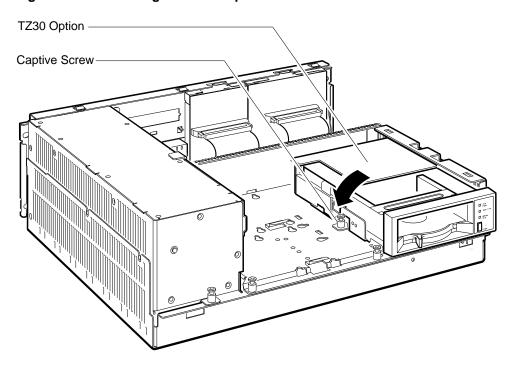

RE\_EN06373A\_91

- 10. Press down the TZ30-EL option and tighten the captive screw on the mounting bracket to secure the option in position (see Figure 13-6).
- 11. Reinstall the upper drive-mounting shelf (see Section 1.4).
- 12. Reinstall the enclosure cover and reconnect the power cable (see Section 1.1).

#### TZ30-EL Tape Drive Option 13.5 Diagnostic Support

### 13.5 Diagnostic Support

The MicroVAX 3100 BA42B-based systems provide diagnostic support that tests the operation of a TZ30 tape drive in the system.

The following commands typed at the console prompt will allow you to view the existing SCSI IDs.

>>>SHOW SCSI

>>>SHOW CONFIG

>>>SHOW DEVICE

Verify that the device shows up at the configured SCSI ID. Also, verify that all other devices still show up correctly.

The following command provides additional testing of the interface.

>>>**T E0** 

If the test fails, the console terminal displays an error message similar to the following:

Refer to the *MicroVAX 3100 Model 85/90/95/96 KA50/51/55/56 CPU System Maintenance* manual for more information.

## **TZ30-EL Tape Drive Option** 13.6 Power Requirements

### 13.6 Power Requirements

Table 13-2 gives the dc power requirements of the TZ30-EL option.

Table 13-2 TZ30 Power Requirements

| Current (Amperes) |              | Power (Watts) |
|-------------------|--------------|---------------|
| 5-V Circuit       | 12-V Circuit |               |
| 1.20              | 1.00         | 20.00         |

## TZK10-HG/TZK11-HG Tape Drive Options

## 14.1 Description

The TZK10/TZK11 tape drives are 1/4-inch cartridge (QIC), SCSI devices. They read data from and write data to industry-standard tape cartridges. Table 14-1 shows the tape cartridges that the TZK10 tape drive supports, and Table 14–2 shows the cartridges the TZK11 supports.

Table 14-1 TZK10 Tape Cartridges

| Cartridge | Capacity (bytes) | Format  |
|-----------|------------------|---------|
| DC6525    | Up to 525M       | QIC-525 |
| DC6320    | Up to 320M       | QIC-320 |

Table 14-2 TZK11 Tape Cartridges

| Cartridge | Capacity     | Format  |  |
|-----------|--------------|---------|--|
| DC9200XL  | Up to 2.5 GB | QIC-2GB |  |
| DC9200    | Up to 2.0 GB | QIC-2GB |  |
| DC9100L   | Up to 1.2 GB | QIC-1GB |  |
| DC9100    | Up to 1.0 GB | QIC-1GB |  |
| DC6525    | Up to 525MB  | QIC-525 |  |
| DC6320    | Up to 320MB  | QIC-320 |  |

#### TZK10-HG/TZK11-HG Tape Drive Options 14.2 Ordering Information

### 14.2 Ordering Information

The TZK10/TZK11 tape drives that Digital services personnel install in MicroVAX 3100 Model 85/90/95/96 BA42B-based systems have the following order numbers:

- TZK10-HG
- TZK11-HG

### 14.3 Option Contents

The TZK10-HG and TZK11-HG tape drive options contain the following components:

- TZK10-AA or TZK11-AA tape drive
- TZK1X-CA or TZK1X-CE tape
- TZK1X-HA cleaning cartridge
- Bezel insert, not used in the MicroVAX 3100 Models 85/90/95/96 (74 - 37501 - 01)
- Mounting bracket (74-42449-01)
- TZK10 dress bezel, not used in the MicroVAX 3100 Models 85/90/95/96 (74 - 42531 - 01)
- Four screws (90–10961–03)
- Documentation

Figure 14-1 shows a TZK10/TZK11-HG option.

## TZK10-HG/TZK11-HG Tape Drive Options 14.3 Option Contents

Figure 14-1 TZK10/TZK11-HG Option

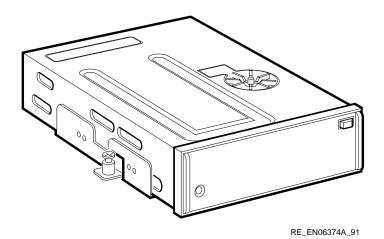

### 14.4 SCSI ID Information

In any system, each SCSI device must have a unique identifier called the **SCSI ID number**. When you are adding a SCSI device to an existing system, you must set the SCSI ID of that device to an ID that is not used by any other SCSI device in the system. (Refer to the *MicroVAX 3100 Model 85/90/95/96 KA50/51/55/56 CPU System Maintenance* manual.)

To set the SCSI ID of the TZK10/TZK11, follow these steps:

1. Locate the SCSI ID jumper wires on the back of the TZK10/TZK11 (see Figure 14–2).

#### TZK10-HG/TZK11-HG Tape Drive Options 14.4 SCSI ID Information

Figure 14-2 TZK10/TZK11 SCSI ID Jumper Wire Locations

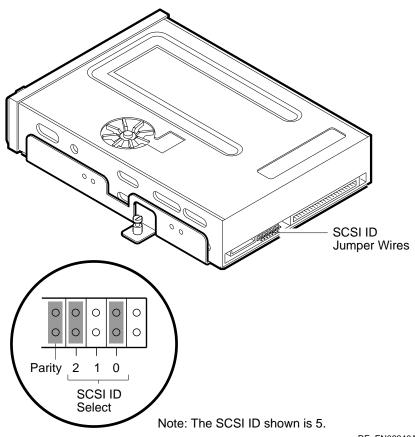

RE\_EN06240A\_91

- 2. Determine the SCSI ID number that you want to assign to the TZK10/TZK11.
- 3. At the console prompt on the system console terminal, enter the **SHOW CONFIG**, **SHOW DEVICE**, or the **SHOW SCSI** command to list the SCSI ID numbers for the existing devices in the system. Verify that you are using a number that is not currently assigned to another device.
- 4. Position the jumpers for the SCSI ID number that you want. Table 14–3 shows the SCSI ID numbers and the jumper combinations that correspond to these numbers.

## TZK10-HG/TZK11-HG Tape Drive Options 14.4 SCSI ID Information

5. Position the jumper wires for Parity (see Table 14-3).

Table 14-3 TZK10/TZK11 SCSI ID Jumper Wire Combinations

| SCSI ID         | 2   | 1   | 0   |  |
|-----------------|-----|-----|-----|--|
| 0               | Out | Out | Out |  |
| 1               | Out | Out | In  |  |
| 2               | Out | In  | Out |  |
| 3               | Out | In  | In  |  |
| 4               | In  | Out | Out |  |
| $5^1$           | In  | Out | In  |  |
| $6^2$           | In  | In  | Out |  |
| 75 <sup>1</sup> | In  | In  | In  |  |

<sup>&</sup>lt;sup>1</sup>Recommended SCSI ID for tape drives.

Jumper 3 (Parity) resides to the left of the SCSI ID jumper wires and must be installed. All other jumpers should be removed.

#### 14.5 Installation

You can install the TZK10/11-HG option in either the left or the right position on the lower drive-mounting shelf of a MicroVAX 3100 Model 85/90/95/96 BA42B-based system; the preparations for installation differ slightly for each position. See Section 14.5.1 to begin a right-hand slot installation, or Section 14.5.2 for the left, before proceeding to the installation itself.

## 14.5.1 Preparing to Install a TZK10/TZK11 Option in the Right-Hand Position

To prepare a MicroVAX 3100 Model 85/90/95/96 system for the installation of a TZK10/TZK11 in the right-hand drive position, follow these steps:

- 1. Disconnect the power cord and remove the enclosure cover (see Section 1.1).
- 2. Remove the upper drive-mounting shelf (see Section 1.4).

<sup>&</sup>lt;sup>2</sup>Reserved for the SCSI controller.

3. Attach the mounting bracket as follows: Facing the front of the drive, the captive screw should be on the left, and the four screws attaching the mounting bracket to the drive should be attached through the bracket holes that are labeled Q (see Figure 14–3).

Figure 14-3 Attaching the TZK10/11 Mounting Bracket

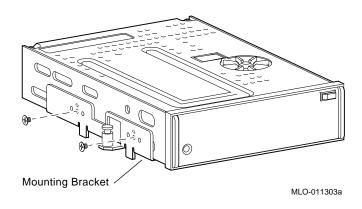

Figure 14-3 shows a mounting bracket as it would be aligned for mounting the drive in the right-hand position; follow the directions in the text if the drive is to be mounted in the left-hand position.

Note

- 4. Open the drive cover on the front of the enclosure by pushing the latch (see Figure 14-4).
- 5. From inside the enclosure, push out and remove the blank bezel insert that covers the right storage slot on the lower drive-mounting shelf (see Figure 14-4).

Figure 14-4 Removing the Blank Bezel Insert

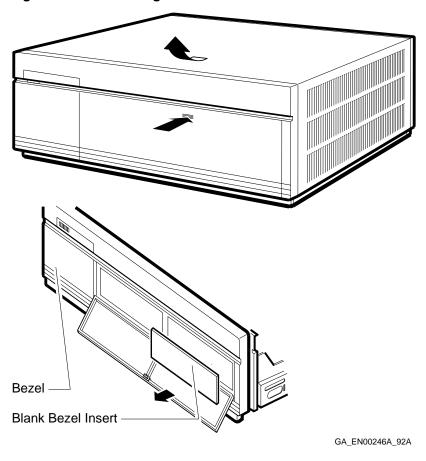

Figure 14–4 shows a bezel insert being removed for mounting the drive in the right-hand position; remove the bezel insert on the left side if the drive is to be mounted in the left-hand position.

Note

6. Remove the blank bezel insert from the enclosure.

#### 14.5.2 Preparing to Install a TZK10/TZK11 in the Left-Hand Position

To prepare a MicroVAX 3100 Model 85/90/95/96 system for the installation of a TZK10/TZK11 in the left-hand drive position, follow these steps:

- 1. Disconnect the power cord and remove the enclosure cover (see Section 1.1).
- 2. Remove the upper drive-mounting shelf (see Section 1.4).
- 3. Attach the mounting bracket as follows: Facing the front of the drive, the captive screw should be on the right, and the four screws attaching the mounting bracket to the drive should be attached through the bracket holes that are labeled Q.
- 4. Open the drive cover on the front of the enclosure by pushing the latch (see Figure 14–4).
- 5. From inside the enclosure, push out and remove the blank bezel insert that covers the left storage slot on the lower drive-mounting shelf (see Figure 14-4).

#### 14.5.3 Installing the TZK10/TZK11 Option

Install a TZK10/TZK11 as follows:

- 1. Check the storage slot on the drive-mounting shelf to verify that all springlock clips are in the locked position. If they are in the released position, install a lock-out screw to secure them.
- 2. Identify the power cable that supplies power to the drive-mounting shelf on which you want to install the TZK10/TZK11. Connect this power cable to the power connector on the back of the tape drive (see Figure 14-5).

Figure 14-5 Connecting the Power Cable and the SCSI Cable

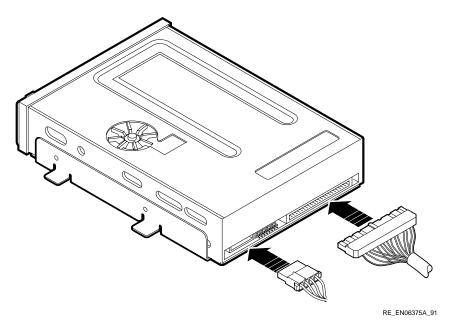

- 3. Identify the SCSI cable connector with a pull-tab number that corresponds to the drive position into which you want to install the TZK10/TZK11. Attach this connector to the back of the tape drive (see Figure 14–5).
- 4. Align the tabs on the TZK10/TZK11 mounting bracket with the cutouts in the drive-mounting shelf. Tilt the drive to locate the tabs in the drive-mounting shelf cutouts (see Figure 14–6).

Figure 14–6 Installing the TZK10/TZK11 Option

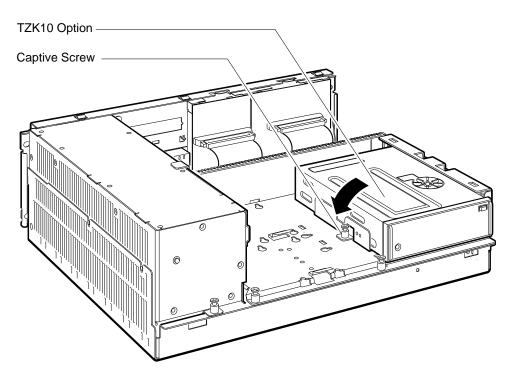

RE\_EN06376A\_91

- 5. Lower the TZK10/TZK11 and tighten the captive screw on the mounting bracket to secure the tape drive in position (see Figure 14-6).
- 6. Reinstall the upper drive-mounting shelf (see Section 1.4).
- 7. Reinstall the enclosure cover and reconnect the power cable (see Section 1.1).

#### TZK10-HG/TZK11-HG Tape Drive Options 14.6 Diagnostic Support

### 14.6 Diagnostic Support

The MicroVAX 3100 Model 85/90/95/96 systems provide diagnostic support that tests the operation of a TZK10-HG or TZK11-HG option in the system.

The following commands typed at the console prompt will allow you to view the existing SCSI IDs.

>>>SHOW SCSI

>>>SHOW CONFIG

#### >>>SHOW DEVICE

Verify that the device shows up at the configured SCSI ID. Also, verify that all other devices still show up correctly.

The following command provides additional testing of the interface.

#### >>>**T E0**

If the test fails, the console terminal displays an error message similar to the following:

Refer to the *MicroVAX 3100 Model 85/90/95/96 KA50/51/55/56 CPU System Maintenance* manual for more information.

### 14.7 Power Requirements

Table 14–4 shows the dc power requirements of the TZK10-HG and TZK11-HG options.

# TZK10-HG/TZK11-HG Tape Drive Options 14.7 Power Requirements

Table 14-4 TZK10/TZK11 Power Requirements

|       | Current (Amperes) |              | Power (Watts) |
|-------|-------------------|--------------|---------------|
|       | 5-V Circuit       | 12-V Circuit |               |
| TZK10 | 1.00              | 1.75         | 25.00         |
| TZK11 | 1.20              | 2.00         | 33.00         |

## **Reader's Comments**

MicroVAX 3100 BA42B Enclosure System Options EK-M3100-OP. B01

| Your comments and suggestions help us in Thank you for your assistance.                                                                                                    | prove the qu  | ality of our | publications. |      |
|----------------------------------------------------------------------------------------------------|---------------|--------------|---------------|------|
| I rate this manual's:                                                                                                    | Excellent     | Good         | Fair          | Poor |
| Accuracy (product works as manual says) Completeness (enough information) Clarity (easy to understand) Organization (structure of subject matter) Figures (useful) Examples (useful) Index (ability to find topic) Page layout (easy to find information) |               |              |               |      |
| I would like to see more/less                                                                                                    |               |              |               |      |
| What I like best about this manual is                                                                                                    |               |              |               |      |
| What I like least about this manual is                                                                                                    |               |              |               |      |
| I found the following errors in this manual Page Description                                                                                                    | l:            |              |               |      |
|                                                                                                    |               |              |               |      |
| Additional comments or suggestions to imp                                                                                                    | orove this ma | nual:        |               |      |
|                                                                                                    |               |              |               |      |
| For software manuals, please indicate which                                                                                                    | ch version of | the software | you are usi   | ng:  |
| Name/Title Company Mailing Address                                                                                                    |               |              |               |      |
| maning radiess                                                                                                    |               | _ Phone      |               |      |

| i g i t a        |                                                                                                    | 11 1 111          | in the<br>United States |
|------------------|----------------------------------------------------------------------------------------------------|-------------------|-------------------------|
|                  | BUSINESS REF                                                                                                    |                   |                         |
| _                | POSTAGE WILL BE PAID BY ADD                                                                                         | DRESSEE           |                         |
|                  | DIGITAL EQUIPMENT CORPO<br>Shared Engineering Services<br>MLO5-5/E76<br>2 THOMPSON STREET<br>MAYNARD, MA 01754-1716 | PRATION           |                         |
|                  | MaaaMadda                                                                                                    | lahallladadhlalah | I                       |
| o Not Tear - Fol |                                                                                                    |                   |                         |

- Do Not Tear - Fold Here and Tape -----